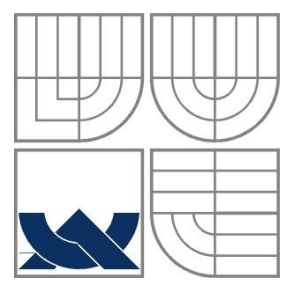

### VYSOKÉ UČENÍ TECHNICKÉ V BRNĚ BRNO UNIVERSITY OF TECHNOLOGY

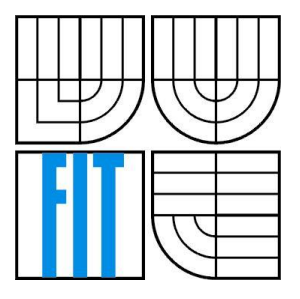

FAKULTA INFORMAČNÍCH TECHNOLOGIÍ ÚSTAV POČÍTAČOVÝCH SYSTÉMŮ FACULTY OF INFORMATION TECHNOLOGY DEPARTMENT OF COMPUTER SYSTEMS

### PALUBNÍ POČÍTAČ PRO ZÁVODNÍ MOTOCYKL RACING MOTORCYCLE ON-BOARD COMPUTER

BAKALÁŘSKÁ PRÁCE BACHELOR'S THESIS

AUTHOR

VEDOUCÍ PRÁCE NA VERSIONAL EN ENGLADAM CRHA **SUPERVISOR** 

AUTOR PRÁCE MAREK DOKULIL

BRNO 2016

Zadání bakalářské práce/16655/2015/xdokul03

#### Vysoké učení technické v Brně - Fakulta informačních technologií

Ústav počítačových systémů

Akademický rok 2015/2016

### Zadání bakalářské práce

#### Řešitel: **Dokulil Marek**

Obor: Informační technologie

Téma: Palubní počítač pro závodní motocykl **Racing Motorcycle On-Board Computer** 

Kategorie: Vestavěné systémy

#### Pokyny:

- 1. Prozkoumejte palubní počítače pro závodní motocykly na trhu a porovnejte.
- 2. Nastudujte možnosti elektronického snímání otáček spalovacích motorů a provedte rešerši.
- 3. Připravte koncepci palubního počítače pro závodní motocykl, který bude mít tyto funkce: sledování otáček motoru, časomíra, teplota okolí/motoru, počítání motohodin a možnost nastavení servisního intervalu.
- 4. Připravte schéma zapojení.
- 5. V návrhovém systému Eagle provedte realizaci desky plošných spojů pro výše uvedené zařízení.
- 6. Naprogramujte obslužný firmware, který bude zajišťovat vlastní provoz zařízení a komunikaci s vnějším prostředím.
- 7. Vhodným způsobem demonstrujte funkčnost Vámi navrženého řešení. Zvažte možnosti dalšího vylepšení (sledování zařazeného rychlostního stupně, indikace vysokých otáček, apod.)

#### Literatura:

- Die pokynů vedoucího.
- Pro udělení zápočtu za první semestr je požadováno:
	- · Splnění bodů 1 až 4 zadání.

Podrobné závazné pokyny pro vypracování bakalářské práce naleznete na adrese http://www.fit.vutbr.cz/info/szz/

Technická zpráva bakalářské práce musí obsahovat formulaci cíle, charakteristiku současného stavu, teoretická a odborná východiska řešených problémů a specifikaci etap (20 až 30% celkového rozsahu technické zprávy).

Student odevzdá v jednom výtisku technickou zprávu a v elektronické podobě zdrojový text technické zprávy, úplnou programovou dokumentaci a zdrojové texty programů. Informace v elektronické podobě budou uloženy na standardním nepřepisovatelném paměťovém médiu (CD-R, DVD-R, apod.), které bude vloženo do písemné zprávy tak, aby nemohlo dojít k jeho ztrátě při běžné manipulaci.

Vedoucí: Crha Adam, Ing., UPSY FIT VUT Datum zadání: 1. listopadu 2015 Datum odevzdání: 18. května 2016

VYSOKÉ UČENÍ TECHNICKÉ V BRNĚ Fakulta Informačních technologií Ústav počítačových systémů a sítí 612 66 Brno, Božetěchova 2

 $x^{l_1l_2t-}$  for

prof. Ing. Lukáš Sekanina, Ph.D. vedoucí ústavu

### **Abstrakt**

Bakalářská práce je členěna do tří hlavních sekcí. První sekce se zabývá popisem palubních počítačů dostupných na trhu, které je možno použít na závodním motocyklu. Druhá část této práce se zaměřuje na možnosti snímání otáček spalovacích motorů, převážně zážehových, kde jsou popsány jejich principy. V poslední třetí části je popsán návrh palubního počítače a jeho konstrukce. Po přečtení třetí části by měl být čtenář schopen sestrojit vlastní palubní počítač podle uvedeného návrhu.

#### **Abstract**

The bachelor work is divided into three main sections. The first section deals with the description of the onboard computers available on the market that can be used on a racing motorcycle. The second part of this work focuses on the possibility of scanning speed engines, primarily gasoline, where the principles are described. In the third part there is described the design of the onboard computer and its construction. After reading the third part, the reader should be able to construct his/her own onboard computer according to that design.

#### **Klíčová slova**

Palubní počítač, závodní motocykl, mikroprocesor, otáčkoměr, Atmel Studio, Cad Soft Eagle, přerušení, čítač, časovač.

#### **Keywords**

On-board computer, racing motorcycle, microprocessor, tachometr, Atmel Studio, Cad Soft Eagle, interrupt, counter, timer.

#### **Citace**

DOKULIL Marek: Palubní počítač pro závodní motocykl. Brno 2016. 44 s. Bakalářská práce. Vysoké učení technické v Brně, Fakulta informačních technologií. Vedoucí práce Crha Adam.

### **Palubní počítač pro závodní motocykl**

### **Prohlášení**

Prohlašuji, že jsem tuto bakalářskou práci vypracoval samostatně pod vedením Ing. Adama Crhy. Další informace mi poskytl Ing. Marek Melichar. Výroba desek plošných spojů byla konzultována s panem Ing. Janem Hánou.

Uvedl jsem všechny literární prameny a publikace, ze kterých jsem čerpal.

…………………… Marek Dokulil

Datum 4. 5. 2016

#### **Poděkování**

Chtěl bych poděkovat panu Ing. Janu Hánovi za poskytnutí prostor pro výrobu desky plošných spojů a následnou pomoc při její výrobě. Dále bych chtěl poděkovat Ing. Marku Melicharovi, který mi dodal informace o způsobech měření motohodin a zapalování čtyřdobých motorů. Nakonec patří moje poděkování vedoucímu práce, panu Ing. Adamovi Crhovi, za poskytnutí prostředků k vypracování bakalářské práce a za jeho cenné rady.

© Marek Dokulil, 2016

*Tato práce vznikla jako školní dílo na Vysokém učení technickém v Brně, Fakultě informačních technologií. Práce je chráněna autorským zákonem a její užití bez udělení oprávnění autorem je nezákonné, s výjimkou zákonem definovaných případů.*

# Obsah

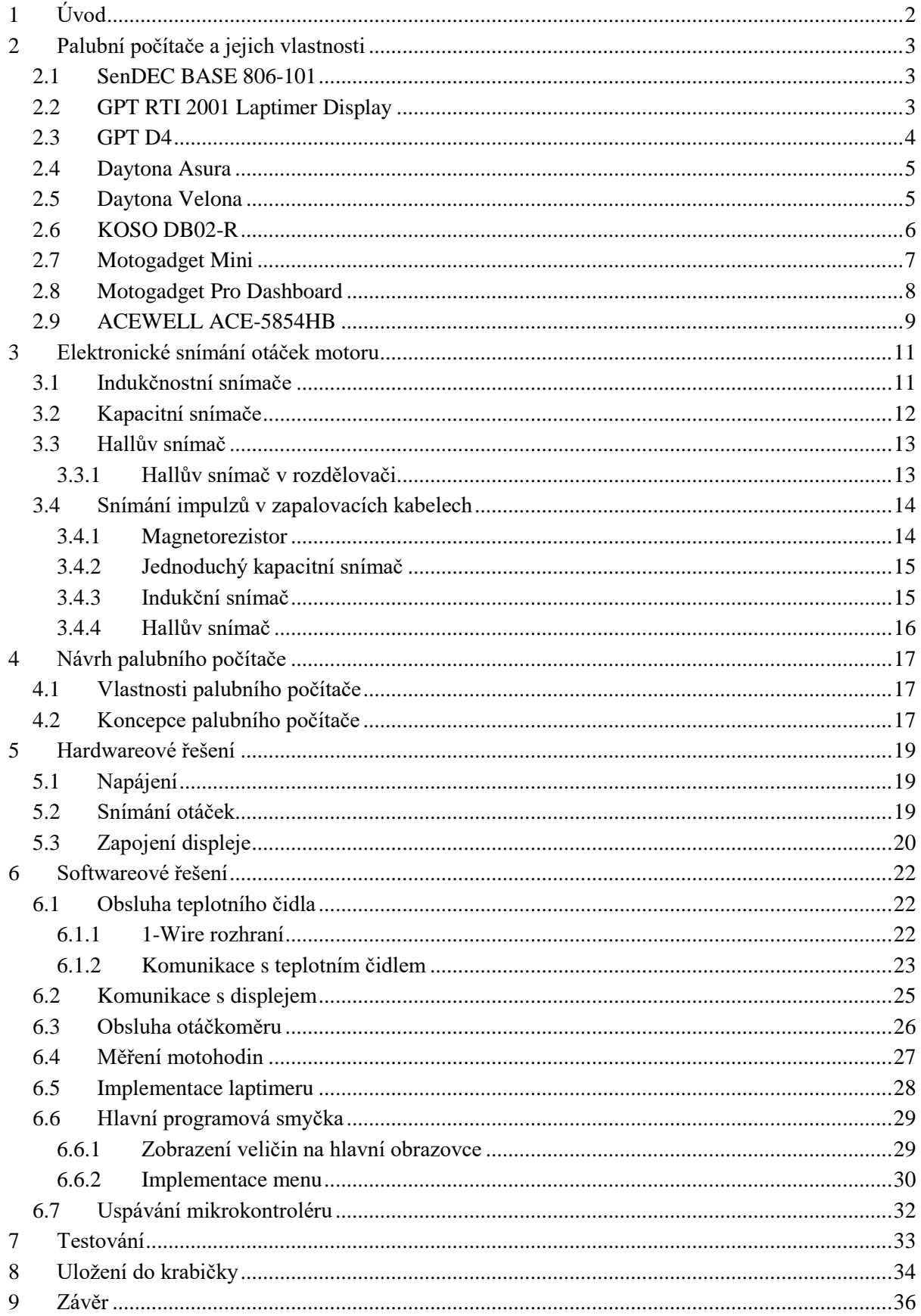

# <span id="page-5-0"></span>**1 Úvod**

Cílem této práce je popsat některé palubní počítače, které jsou dnes dostupné na trhu a jsou vhodné pro použití na závodním motocyklu, shrnout jejich přední vlastnosti, prozkoumat možnosti snímání otáček spalovacích motorů, převážně zážehových a díky poznatkům, které byly zjištěny při zkoumání palubních počítačů navrhnout vlastní palubní počítač pro závodní motocykl založený na mikroprocesoru od firmy Atmel s grafickým displejem a poté jej zkonstruovat.

V práci je popsán návrh palubního počítače a jsou uvedeny jeho vlastnosti. Následuje popis hardwaového řešení, popis jednotlivých schémat od napájení až po snímání otáček. Část popisující softwarové řešení obsahuje popis nastavení mikroprocesoru, popis komunikace s jednotlivými čidly, obsluhy displeje a programové řešení měření a výpočtů měřených veličin.

Funkčnost vyrobeného palubního počítače bude demonstrována na osobním automobilu.

Důvodem výběru tématu bakalářské práce je záliba v navrhování a tvoření hardwaru, blízký vztah k motocyklům a zájem o jakoukoliv problematiku týkající se spalovacích motorů.

# <span id="page-6-0"></span>**2 Palubní počítače a jejich vlastnosti**

V této kapitole se zaměříme na palubní počítače dostupné na trhu a jejich vlastnosti, které nám nabízejí.

## <span id="page-6-1"></span>**2.1 SenDEC BASE 806-101**

Tento palubní počítač, který lze vidět na obrázku 2.1, snímá otáčky motoru pomocí indukce ze zapalovacího kabelu. Počítač zobrazuje jedinou hodnotu, a to motohodiny, které jsou nejdůležitější pro dodržení servisních intervalů. Motohodina je veličina měřená u motorů, která nemá žádnou spojitost s ujetou vzdáleností. Motohodina slouží k měření odvedené práce motoru a je definována tak, že jedna motohodina je jedna hodina, kdy motor dosahuje jmenovitých otáček. Takovýto palubní počítač a jemu podobné jsou nejčastěji používány u závodních motokrosových motocyklů, kde motohodiny jsou nejdůležitější a dostačující informace. Použit může být bez ohledu na typ motocyklu, ať už se jedná o dvoutaktní nebo čtyřtaktní. Je vybaven pamětí, kterou nelze vynulovat. Mezi jeho výhody patří jednoduchá montáž, menší rozměry a velká odolnost vůči nečistotám. [1]

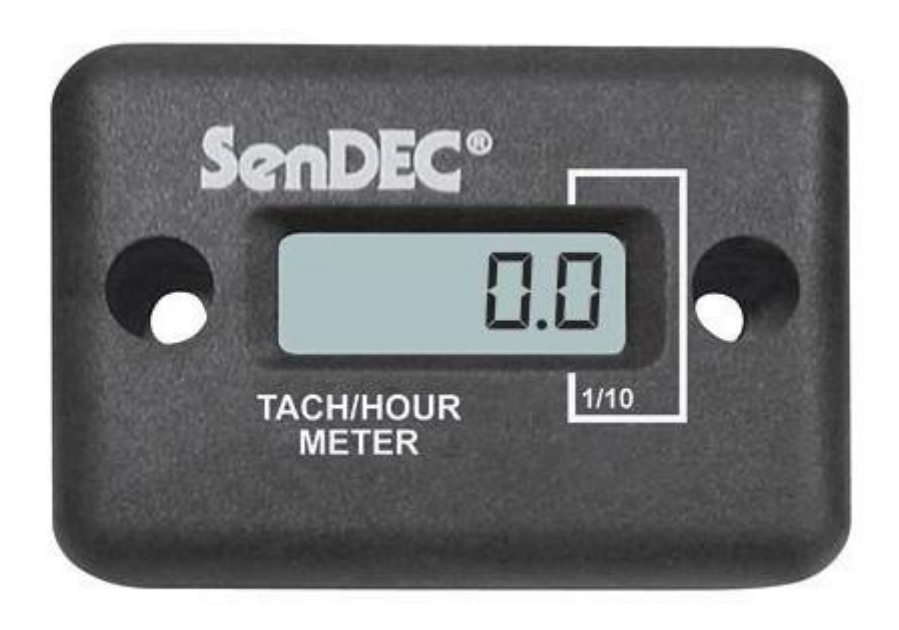

Obrázek 2.1: Měřič motohodin SenDEC [1]

## <span id="page-6-2"></span>**2.2 GPT RTI 2001 Laptimer Display**

Dalším, jednodušším typem palubního počítače je GPT RTI 2000. Tento typ slouží pouze jako časomíra, a je tedy vhodný pro všechny závodní motocykly. Časomíra funguje na principu infračerveného snímače. Pro svoji funkci ovšem potřebuje přijímač, který je umístěn někde na trati a bývá nejčastěji konstruován jako trojnožka. Počítač je napájen z 3V baterie. Výhodou je jeho malá hmotnost, jež činí 80g, a také to, že jeden přijímač může využívat více displejů, maximálně však 100. Další výhodou je paměť, která je schopna uložit až 240 měřených kol a nabízí nám možnost data z paměti stáhnout do našeho osobního počítače. Tento palubní počítač je zobrazen na obrázku 2.2 [2]

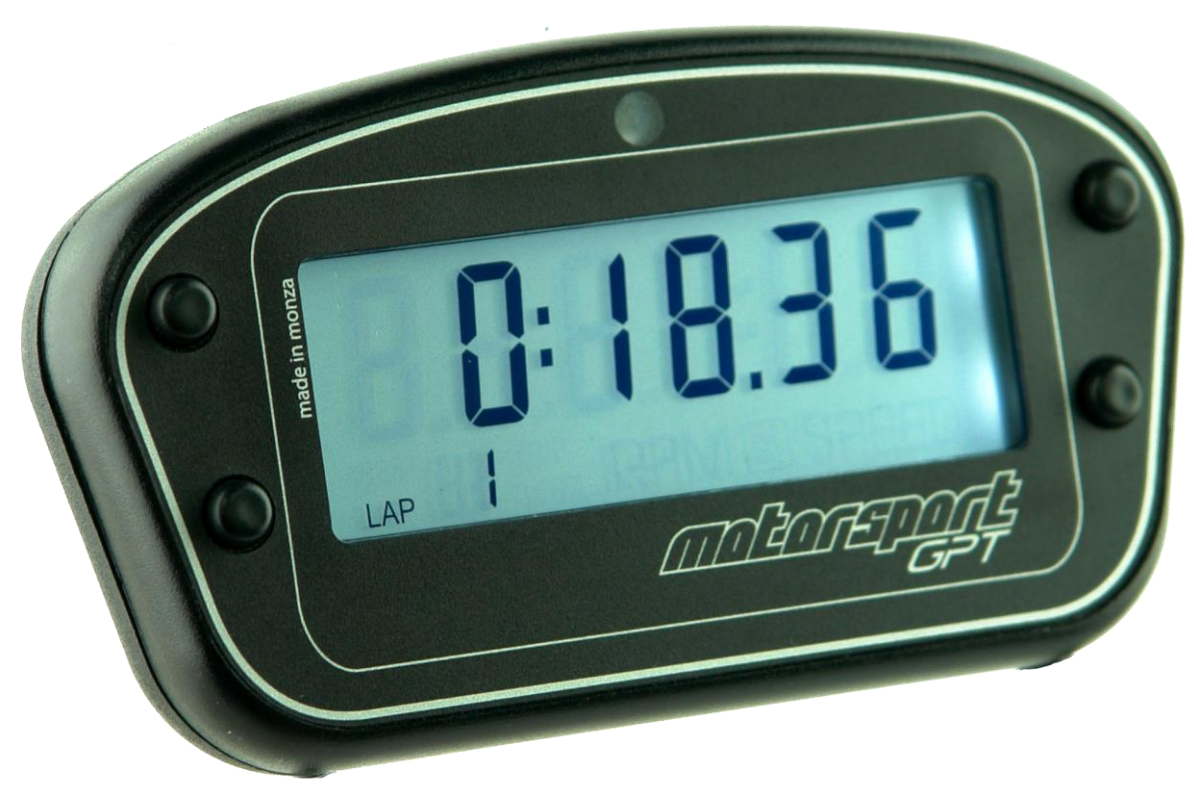

Obrázek 2.2: Laptimer GPT RTI 2001 [2]

# <span id="page-7-0"></span>**2.3 GPT D4**

Palubní počítač od výrobce GPT, který je zachycen na obrázku 2.3, je vhodný jak pro závodní, tak i běžně používané motocykly. Nabízí funkci pro měření kol, stejně jako výše zmíněný GPT RTI 2001 se stejnými parametry. Navíc měří otáčky a rychlost. Je vybaven čidlem pro měření teploty kapaliny, což ocení uživatelé na závodních motocyklech. Také zobrazuje zařazený rychlostní stupeň a uživatel si podle svého motocyklu může nastavit upozornění na vysoké otáčky motoru a optimální řazení rychlostního stupně. Palubní počítač je nabízen ve dvou variantách. Varianta CC měří otáčky ze zapalovacího kabelu a varianta EFI snímá otáčky na konektoru vstřikování paliva. [3]

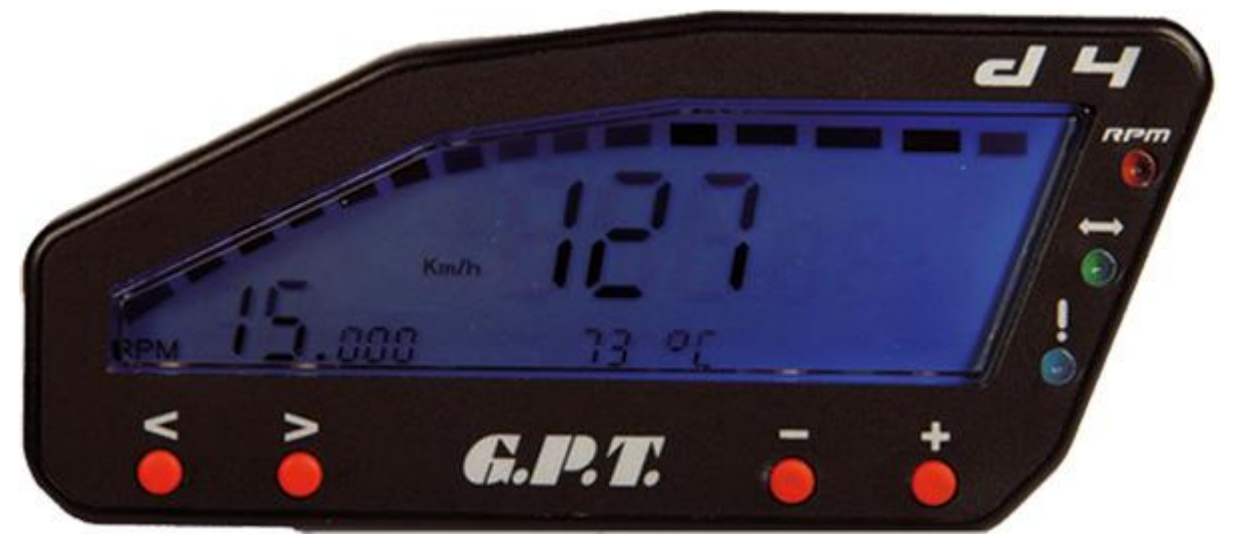

Obrázek 2.3: GPT D4 [3]

# <span id="page-8-0"></span>**2.4 Daytona Asura**

Multifunkční přístrojová deska Asura, která je zobrazena na obrázku 2.4, od výrobce Daytona je další možnou volbou pro použití na závodním motocyklu. Je vybavena tachometrem, jenž měří do hodnoty 399 km/h a ukládá maximální dosaženou rychlost, a otáčkoměrem, který má rozsah od 0 do 20 000 otáček/min. V neposlední řadě zobrazuje stav najetých kilometrů s možností dvou denních počítadel a upozorňuje na zařazený neutrál. Tento počítač vyniká palivoměrem a ukazatelem tlaku oleje. Zobrazení času a kontrolek pro blinkry a dálková a potkávací světla jsou rovněž vítanou funkcí využitelnou při použití na závodním motocyklu. [4]

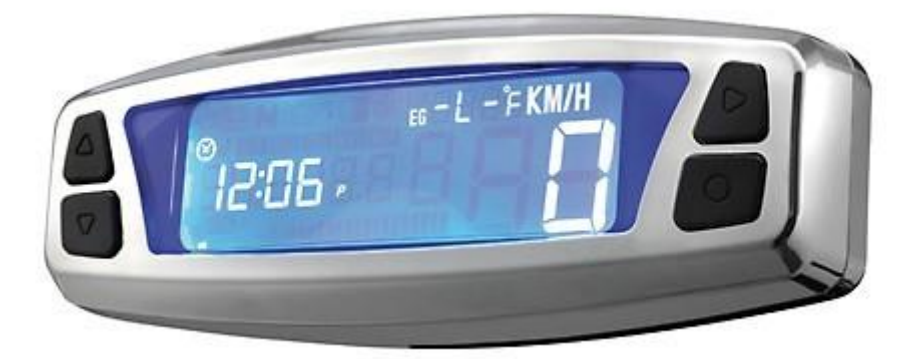

Obrázek 2.4: Daytona Asura [4]

## <span id="page-8-1"></span>**2.5 Daytona Velona**

Od Firmy Daytona musíme také zmínit model, který nese označení Velona. Jedná se o otáčkoměr spojený s ukazatelem rychlosti, jenž měří i najeté kilometry. Tento otáčkoměr je ideální možností pro použití na závodním motocyklu, spíše tedy silničním než motokrosovém. Vyniká hlavně svojí jednoduchostí. Displej je maximálně přehledný, jak lze vidět na obrázku 2.5. Zobrazuje jen důležité veličiny a ty pak závodník bez problémů při závodě rychle přečte. Nelze jej ale využít u motocyklu, na němž se používá šnekový náhon pro tachometr. [5]

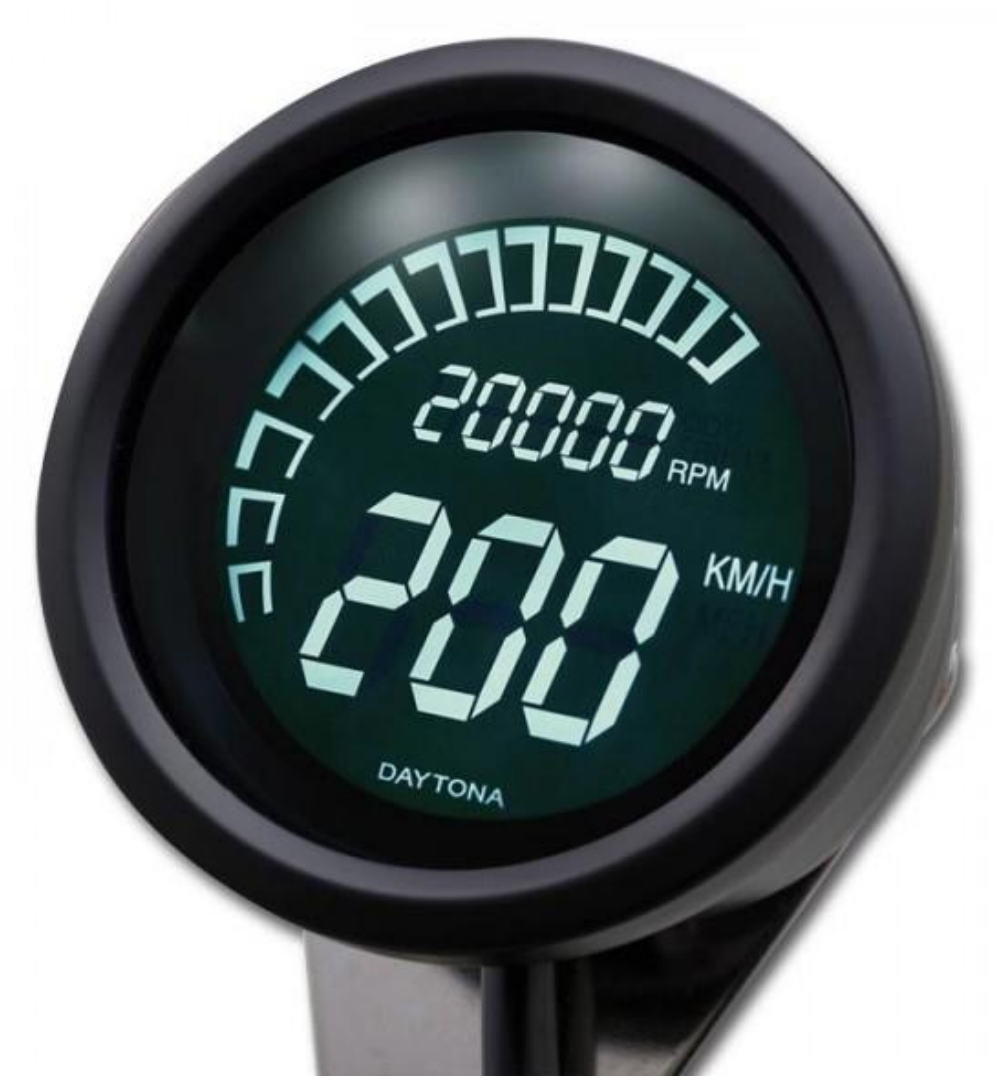

Obrázek 2.5: Daytona Velona [5]

# <span id="page-9-0"></span>**2.6 KOSO DB02-R**

Multifunkční palubní počítač od výrobce KOSO s označením DB02-R je vybaven pro měření rychlosti do 360 km/h, měření otáček, počítání kilometrů, počítání denních kilometrů, měření motohodin, měření teploty vody a v neposlední řadě obsahuje voltmetr. Je speciálně navržen pro použití v tvrdých podmínkách, takže je vhodný pro montáž na motokrosové motorky. Přístroj je také vybaven třístupňovým upozorňováním na otáčky motoru pro optimální řazení, třístupňové varování vysoké rychlosti, které je nastavitelné, a také kontrolkou pro varování při dosažení vysoké teploty vody. Digitální LCD displej s bílým podsvícením, který je zobrazen spolu se samotným počítačem na obrázku 2.6, zaručuje dobrou čitelnost na denním světle. Otáčky zobrazuje jako sloupcový graf a také jako číslo. Dále umožňuje napájení z interní baterie na motocyklech, u nichž nelze zařízení napájet 12V. [6]

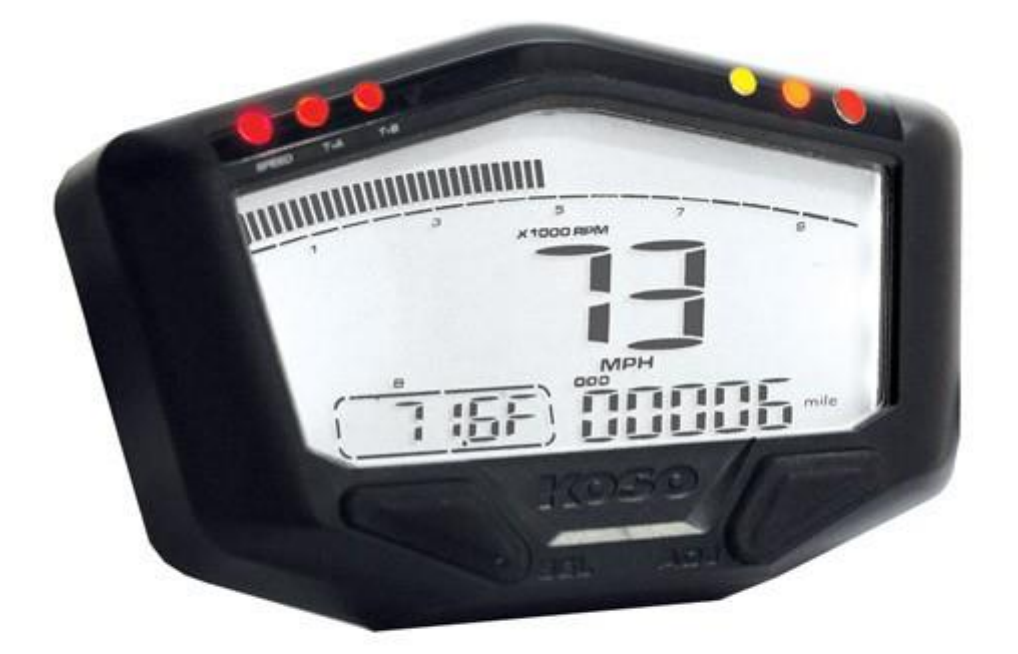

Obrázek 2.6: KOSO DB02-R [7]

# <span id="page-10-0"></span>**2.7 Motogadget Mini**

Minimalistický palubní počítač, který lze vidět na obrázku 2.7, zobrazuje rychlost, otáčky motoru a ujeté kilometry. Otáčky může zobrazovat buď jako sloupcový graf z LED diod nebo jako číslo. Rychlost měří do 999 km/h nebo 999 mil/h. Displej je tvořen 251 vysoce svítivými LED diodami a je schopen hodnoty zobrazovat vertikálně nebo horizontálně. Intenzita diod se přizpůsobuje okolnímu světlu automaticky. Celý přístroj je opravdu minimalistický (59 mm x 21,5 mm x 13 mm). Velikost spolu s možností horizontálního a vertikálního zobrazení umožňuje instalovat přístroj téměř kamkoliv a v libovolné poloze. [8]

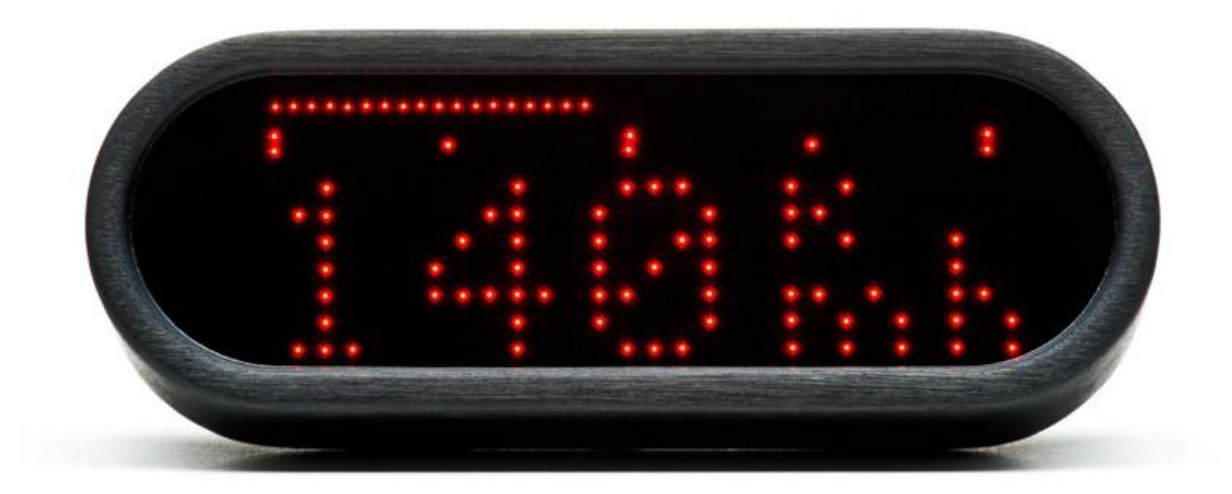

Obrázek 2.7: Motogadget Mini [9]

### <span id="page-11-0"></span>**2.8 Motogadget Pro Dashboard**

Motogadget dále vyrábí i model Pro Dashboard, který měří mnohem více veličin než výše zmíněný model Miny. Tento palubní počítač, který je zobrazen na obrázku 2.8, zobrazuje otáčky pomocí analogového LED pásku, u něhož můžeme nastavit rozsah otáček. Celý displej je opět konstruován pomocí vysokosvítivých LED diod. Displej opět přizpůsobuje svítivost okolnímu světlu, aby bylo dosaženo maximální viditelnosti za každých podmínek. Může zobrazovat aktuální rychlost až do 350 km/h nebo mil/h. Má dvě nezávislá počítadla kilometrů, každé v rozsahu 0 – 999,9 km, a třetí, sloužící jako celkové počítadlo do 250 000 km. Displej dále může zobrazovat denní čas, motohodiny, otáčkoměr ve formě čísla, průměrnou a maximální rychlost, okamžité zrychlení a také maximální pozitivní a negativní zrychlení v m/s<sup>2</sup>. Zajímavostí je, že měří zrychlení z 0 na 100 km/h nebo z 0 na 60 mil /h. Dále jsou zde tři kontrolní LED diody. Zelená, jež svítí, pokud je zařazen neutrál, modrá pro dálková světla a červená, která je nastavitelná a zobrazuje různá varování jako vysoká, nebo naopak nízká teplota vzduchu, vody, oleje a také vysoký, nebo nízký tlak oleje. Celý přístroj je ultratenký, hloubka je jen 11mm, tudíž je dobře uložitelný. Velikou výhodou jsou netradiční veličiny, které měří, jako je zrychlení a okamžité zrychlení, jež je určitě využitelné při testování závodního motocyklu. 10

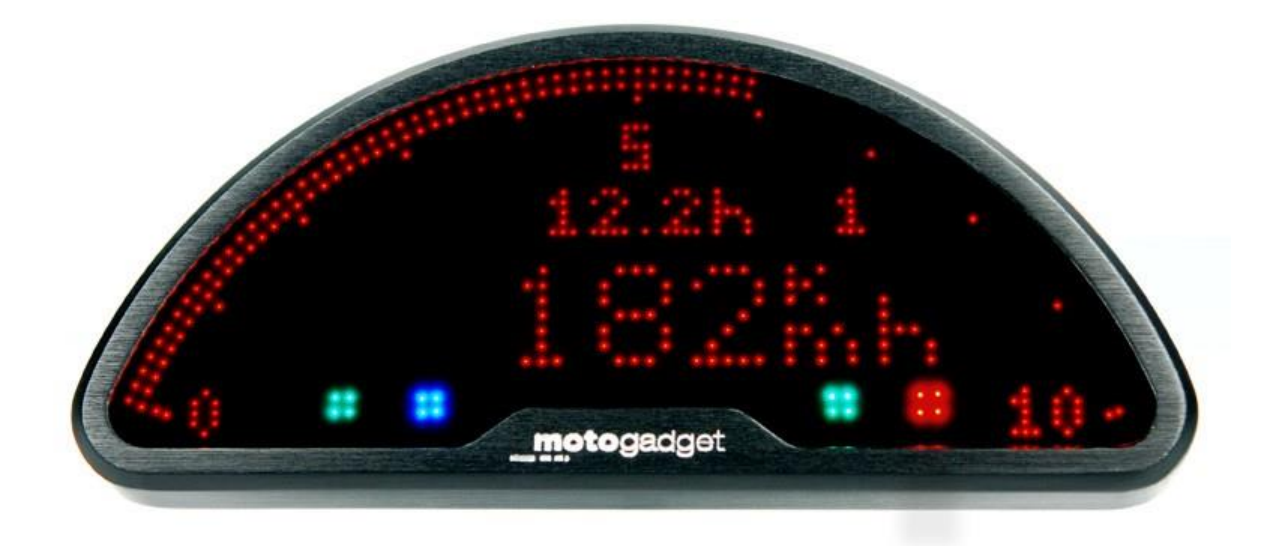

Obrázek 2.8: Motogadget Pro Dashboard [11]

## <span id="page-12-0"></span>**2.9 ACEWELL ACE-5854HB**

Digitální přístrojová deska ACE-5854HB od firmy ACEWELL, kterou lze vidět na obrázku 2.9, je multifunkční. Displej přístroje je velmi přehledný a zobrazuje opravdu mnoho informací v jeden okamžik. Přístrojová deska zobrazuje otáčky jako sloupcový graf a také jako číslo. Výrobce nabízí možnost nastavení rozsahu otáček buď do 10 000 ot/min nebo do 20 000 ot/min. Dále potom rychloměr, který je schopný měřit od 2,4 km/h do 399,9 km/h. Samozřejmostí je změna jednotek z km/h na mil/h. Je vybaven teplotním čidlem pro měření teploty oleje, čidlem pro měření hladiny v palivové nádrži a také čidlem, které snímá zařazený rychlostní stupeň. V neposlední řadě je přístroj vybaven časovačem pro měření rychlosti zajetého kola. Uživatel má k tomuto časovači ovladač, který je uchycen na řídítkách, a při průjezdu cílem zaznamená průjezd stiskem. Dosud zmíněné veličiny jsou zobrazovány na displeji v jeden okamžik. K dalšímu vybavení patří počítadlo kilometrů, které je u takto výkonného zařízení už samozřejmostí, dvě počítadla ujetých kilometrů, která jsou nulovatelná nezávisle na sobě, časovač, jenž měří, za jak dlouho ujede motocykl 100m nebo 400m, časovač, který měří zrychlení z 0 na 100 km/h a zpomalení ze 100 km/h na 0 km/h, a měření teploty okolního vzduchu. Přístroj je vybaven lištou s kontrolkami, přičemž některé nemají význam pro závodní účely. Některé zde ovšem musíme zmínit, jako např. kontrolku pro indikaci vysokých otáček, kde hodnota těchto otáček je nastavitelná uživatelem, kontrolka pro zařazený neutrál a upozornění na vysoký tlak oleje. [12]

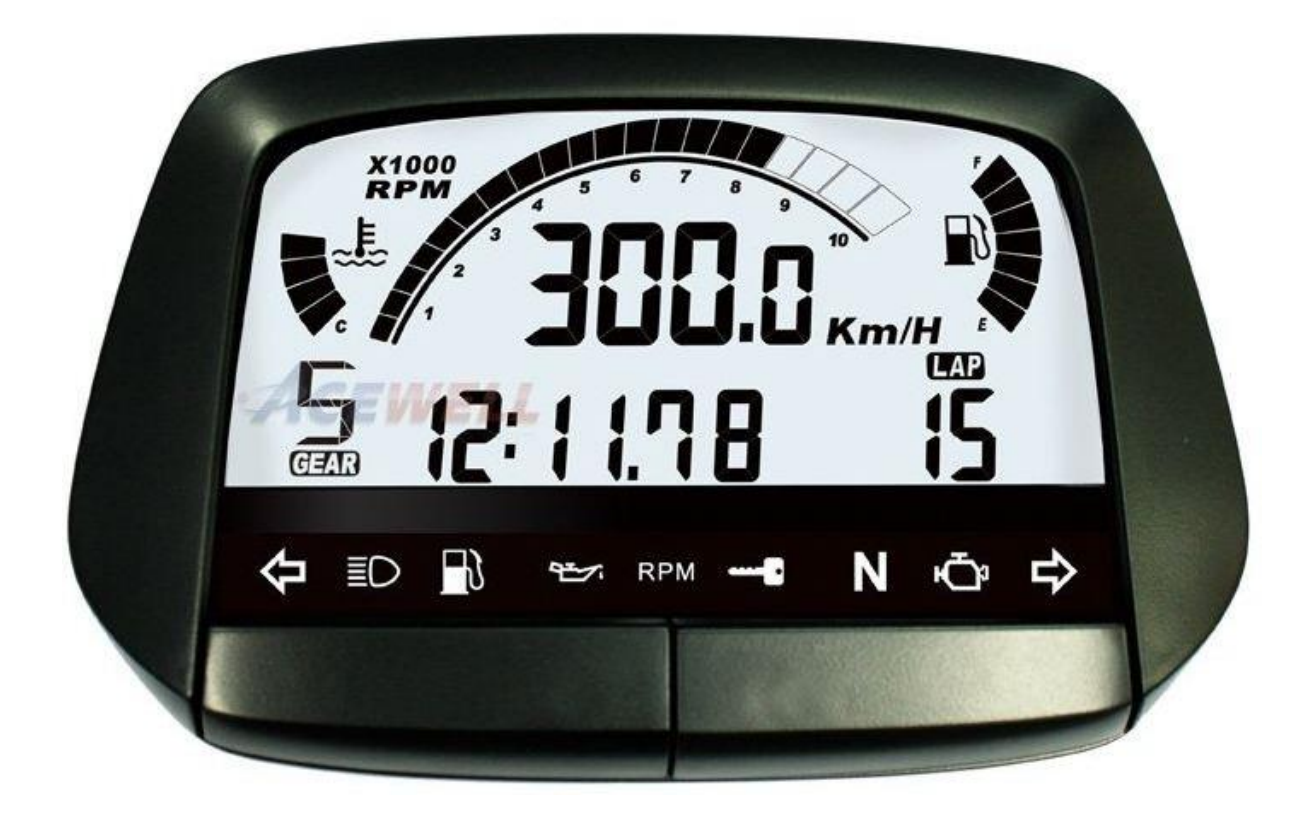

Obrázek 2.9: ACEWELL ACE-5854HB [12]

# <span id="page-14-0"></span>**3 Elektronické snímání otáček motoru**

V této kapitole budou zmíněny možnosti elektronického snímání otáček u spalovacích motorů a techniky k tomu využitelné.

## <span id="page-14-1"></span>**3.1 Indukčnostní snímače**

Jednou z možností je měřit otáčky pomocí indukčnostního snímače, jehož schéma je zobrazeno na obrázku 3.1. Indukčnostní snímače představují rozsáhlou skupinu pasivních snímačů. Měřená neelektrická veličina je pomocí snímače převedena na změnu indukčnosti, která je potřeba k vytvoření výstupního napětí. Nejčastěji bývají tyto měřiče zapojeny do obvodu s pomocným střídavým napětím, kde se ve většině případů jedná o můstkové nebo rezonanční obvody. Výstupní napětí ze snímače je přibližně sinusového tvaru. Tento tvar je pomocí Schmittova obvodu tvarován na pravoúhlý průběh. [13]

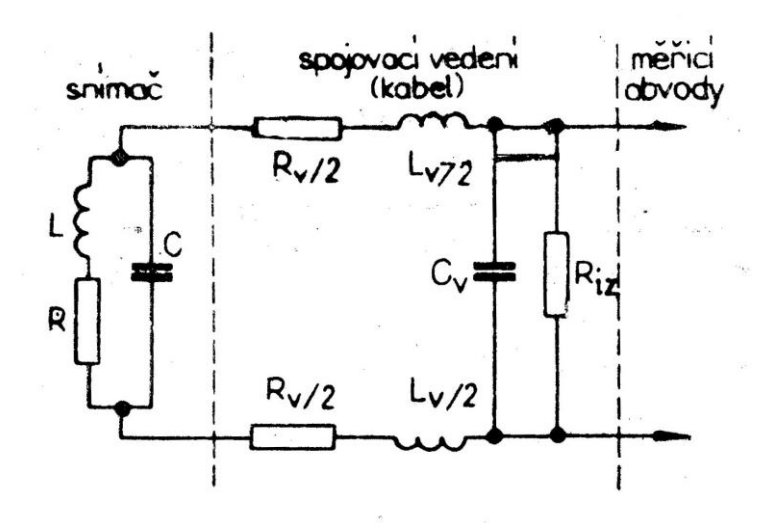

Obrázek 3.1: Náhradní schéma indukčnostního snímače [13]

Pro snímání otáček motoru lze využít indukčnostního snímače s malou vzduchovou mezerou, jehož princip a charakteristiku lze vidět na obrázku 3.2. Jeho pohyblivá část je feromagnetikum, nepohyblivá část je cívka, jež měří velikost vzduchové mezery. [13]

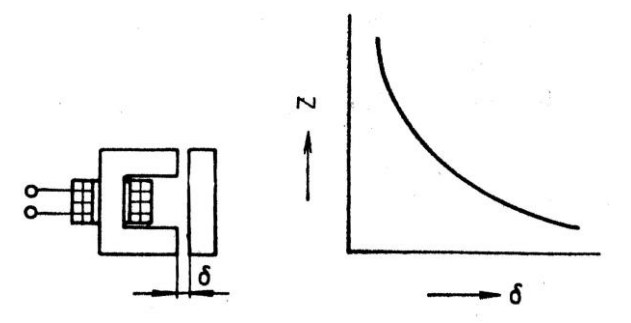

Obrázek 3.2: Princip indukčního snímače a charakteristika [13]

Tento snímač lze využít na ozubeném kole, kde dochází k zaznamenání každého zubu, a z počtu impulzů lze spočítat otáčky motoru. Pro měření otáček by bylo nejlepší umístit snímač ke klikové hřídeli. Problémem těchto snímačů je ale nutnost přesného umístění. Změna velikosti napětí na výstupu snímače je úměrná vzduchové mezeře mezi cívkou a feromagnetikem, a proto je nutné snímač umístit velmi blízko ozubeného kola. Ve většině motorů však pro tento snímač není dostatek místa.

### <span id="page-15-0"></span>**3.2 Kapacitní snímače**

Kapacitní snímač je dvou nebo několikaelektrodový systém s parametry, které se mění s působením měřené neelektrické veličiny. Tyto snímače patří k nejpoužívanějším při měření neelektrických veličin. Působením těchto neelektrických veličin můžeme u takovýchto snímačů měnit mezeru mezi deskami, velikost plochy desek a dielektrikum. Princip kapacitního snímače a jeho elektrické náhradní schéma lze vidět na obrázku 3.3 a připojení kapacitního snímače k měřícímu obvodu zachycuje obrázek 3.4. [14]

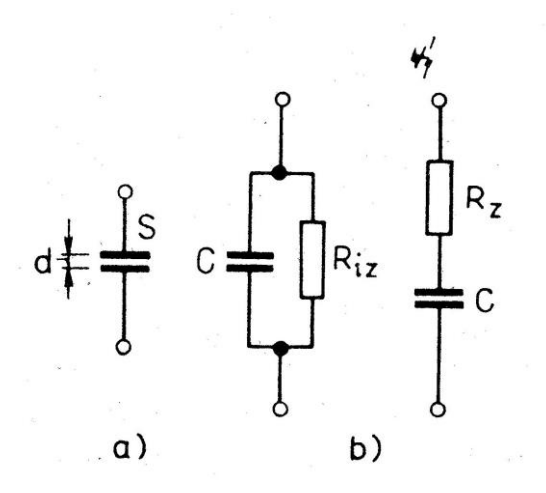

Obrázek 3.3: Princip kapacitního snímače a jeho elektrické náhradní schéma [14]

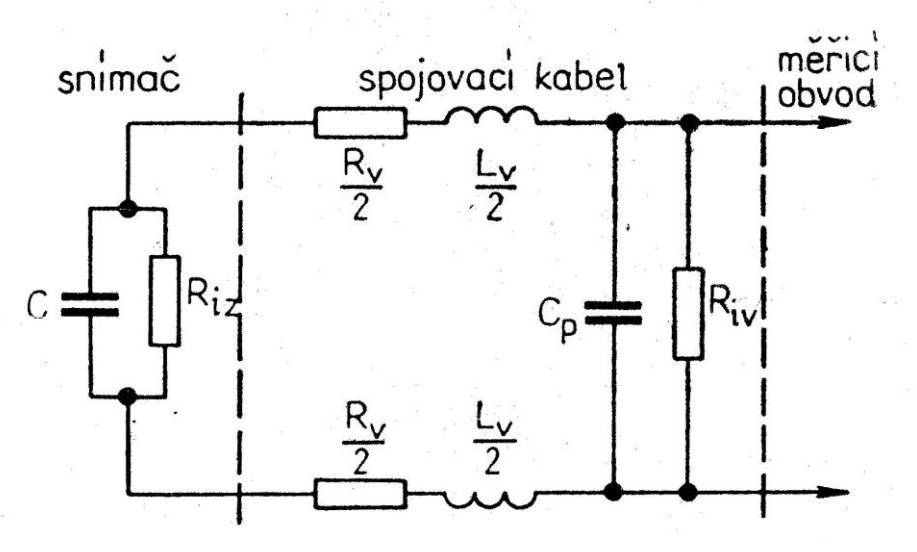

Obrázek 3.4: Zapojení kapacitního snímače k měřícímu obvodu [14]

Na obrázku 3.3b je zachyceno elektrické schéma, na němž můžeme vidět, že obvod neobsahuje pouze čistou kapacitu, ale také parazitní indukčnost a odpor. Ve většině případů ale tyto parazitní veličiny můžeme zanedbat.

Pro měření otáček lze teoreticky použít kapacitní snímač tzv. mezerový, kde se mění vzdálenost desek. Kapacitní snímače mají téměř shodné použití jako indukční snímače. Kapacitní snímače však navíc zvládají detekovat i nevodivé předměty. Lze tedy kapacitní snímač aplikovat stejně jako indukční na klikovou hřídel a počítat zde zuby ozubeného kola. Teoreticky by kapacitní snímač mohl snímat i přiblížení pístu, problém by ale byl v provedení a umístění uvnitř válce. [14]

### <span id="page-16-0"></span>**3.3 Hallův snímač**

Tyto snímače využívají Hallova jevu. Poprvé byly využity pro měření magnetické indukce.

Hallův jev spočívá v tom, že příčné magnetické pole, jež má indukci B, působí na polovodič, ve kterém prochází elektrický proud. Pro napětí  $U_H$  měřené na protějších stěnách hranolu, které nazýváme Hallovo napětí, podle obrázku 2.5 platí: [15]

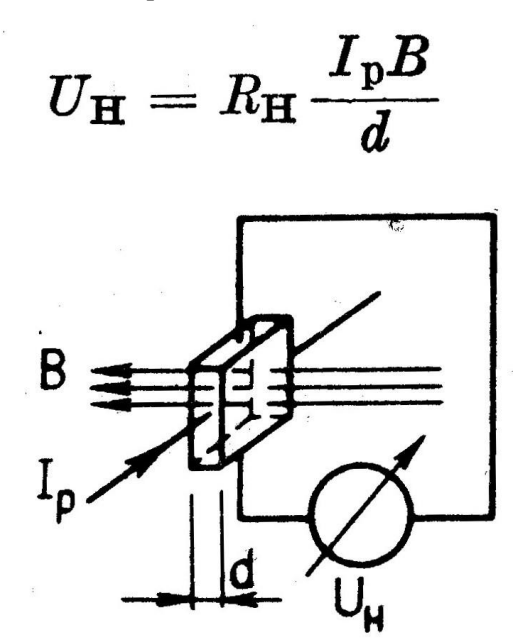

Obrázek 3.5: Princip Hallova snímače [15]

Při měření neelektrických veličin je jednoduchost Hallova jevu velmi výhodná.

#### <span id="page-16-1"></span>**3.3.1 Hallův snímač v rozdělovači**

Aplikace Hallova snímače, který lze vidět na obrázku 3.6, v rozdělovači je využitelná jen u víceválcových motorů, kde zapalování využívá rozdělovač. Celý snímač se skládá z magnetické závory a z Hallova integrovaného polovodičového obvodu, kde je podstatnou součástí Hallův generátor. Rotor rozdělovače je konstruován jako clonový motor a počet clon rotoru je dán počtem válců motoru. Šířka těchto clon potom odpovídá úhlu sepnutí. Rotor se pohybuje mezi magnetickou závorou a Hallovým integrovaným obvodem ve vzduchové štěrbince. Pokud je rotor v pozici, kdy clona není mezi magnetickou závorou a Hallovým integrovaným obvodem, pak se svisle k Hallově vrstvě vyskytuje magnetické pole a z Hallova generátoru se odebírá Hallovo napětí. Pokud je rotor v pozici, kdy clona cloní mezi magnetickou závorou a Hallovým integrovaným obvodem, Hallovo napětí v generátoru je rovno nule. [16]

Vzniklé Hallovo napětí se v Hallově integrovaném obvodu zesílí, přemění na obdélníkový průběh a vzniklé napětí je potom pojmenováno UG. [16]

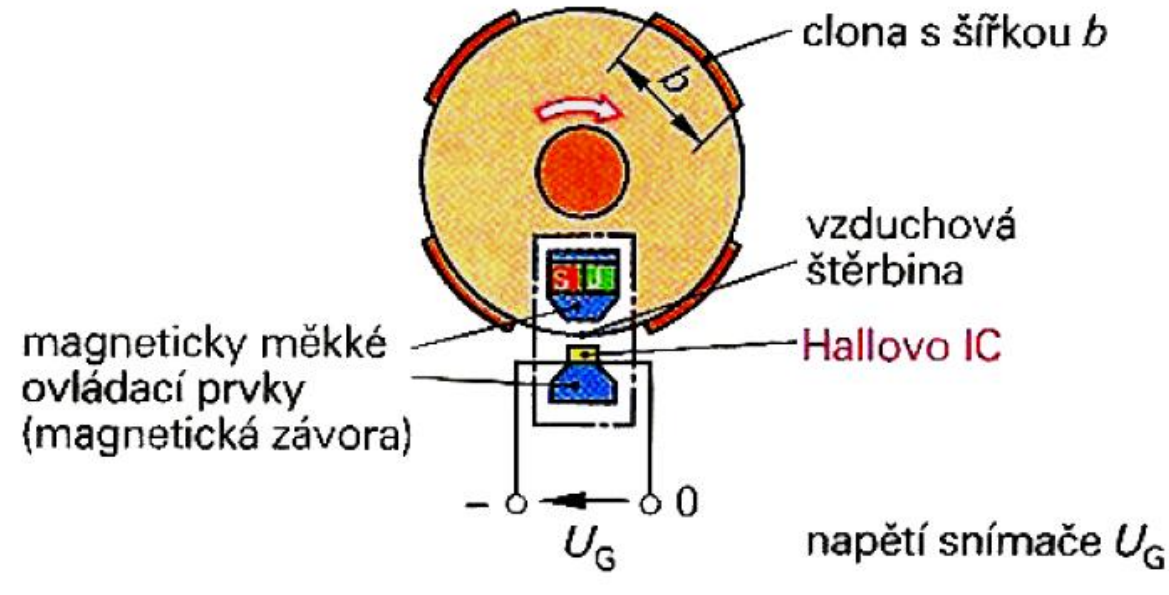

Obrázek 3.6: Hallův snímač [16]

## <span id="page-17-0"></span>**3.4 Snímání impulzů v zapalovacích kabelech**

Snímání impulzů ve vysokonapěťových zapalovacích kabelech je často využíváno u palubních počítačů, které nejsou instalovány při výrobě, ale instaluje si je majitel motocyklu sám.

Výhodou u této metody je, že otáčky měříme z kabelu k jednomu válci a nemusíme zde řešit, zda se jedná o jednoválec, nebo motor s více válci. Jeden impulz je zde vždy jedna nebo dvě otáčky v závislosti na tom, zda se jedná o dvoudobý nebo čtyřtaktní motor. Zde se ovšem nesmíme nechat zmást. Některé čtyřtaktní jednoválcové motory, které mají zapalování s vybíjecím kondenzátorem, zapalují každou otáčku. Informace o tom, jak náš motocykl zapaluje, je nezbytná ke správnému měření otáček motoru. Velkou výhodou u této metody je, že otáčky lze měřit bez jakéhokoliv zásahu do motoru, pouze ze zapalovacích kabelů.

Dále si shrneme možnosti, jak impulzy ve vysokonapěťových kabelech snímat.

#### <span id="page-17-1"></span>**3.4.1 Magnetorezistor**

Magnetorezistor je dvojpólová elektronická součástka, která využívá magnetoodporového jevu, jenž se projevuje tak, že se změní odpor látky při vložení do magnetického pole. Magnetické pole působí jen na elektrony, jejichž rychlostní složka je kolmá ke směru magnetického pole. Volné elektrony se v pevných látkách nepohybují po kruhových dráhách, neboť kruhové dráhy se nemohou vytvořit, což je zapříčiněno elektrony, které se v krystalové mřížce srážejí s atomy ještě před jejich dokončením. Výsledné dráhy elektronů, které jsou složité, lze vektorově rozložit na dvě složky. Složku kolmou na směr elektrického proudu, která vytváří tzv. Hallovo napětí, a podélnou složku, jež se projevuje zvětšením odporu. Magnetoodporový jev se nejvíce projevuje u polovodičových materiálů. Pro dobrou činnost vyžaduje takový polovodičový materiál, který má velkou pohyblivost vodičů v náboji. Magnetorezistory s nejlepšími vlastnostmi bývají vyrobeny z antimonidu india. Pomocí změny odporu v magnetorezistoru tedy můžeme snímat indukci vysokonapěťového kabelu a z ní odvodit impulzy. [17]

### <span id="page-18-0"></span>**3.4.2 Jednoduchý kapacitní snímač**

Další možností jak měřit impulzy z vysokonapěťového kabelu je pomocí kapacitního snímače, jehož princip byl vysvětlen dříve. Na vysokonapěťový kabel vedoucí z cívky k zapalovací svíčce stačí navinout 5 závitů stíněného kabelu. Kapacitní snímač je poté vytvořen tak, že jednu desku kondenzátoru tvoří vysokonapěťový kabel, dielektrikum tvoří izolace vysokonapěťového kabelu a druhou desku kondenzátoru poté představuje namotaný stíněný kabel. Vodič stíněného kabelu je připojen na zem spolu se stíněním. Velikost toho rezistoru nám určuje citlivost snímače, ale hodnotu rezistoru nelze předem přesně určit. Tato hodnota je závislá na mnoha faktorech, jako je tloušťka izolace na vysokonapěťovém kabelu či použitý typ zapalování. Obecně lze říci, že hodnota rezistoru se pohybuje od stovek ohmů do jednotek kilo ohmů. Ideálním řešením je místo odporu připojit odporový trimr a hodnotu na něm nastavit experimentálně. Výše popsaný kapacitní snímač lze vidět na obrázku 3.7. [18]

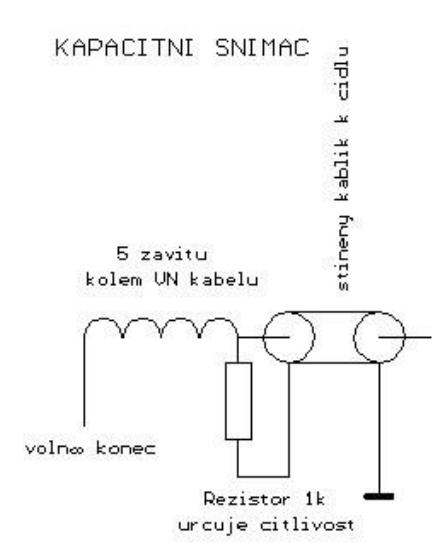

Obrázek 3.7: Jednoduchý kapacitní snímač [18]

#### <span id="page-18-1"></span>**3.4.3 Indukční snímač**

Indukční snímače jsou využívány především pro měření mechanických veličin. U těchto snímačů jde o spojení magnetického obvodu a cívky, u kterého je pomocí stálého magnetu nebo budícího obvodu vytvořen magnetický tok. Indukované napětí v cívce je poté dáno Faradayovým zákonem. U tohoto typu snímačů může neelektrická měřená veličina působit na rychlost změny magnetického toku spojeného s počtem závitů pevné cívky nebo při stálém toku měnit počet závitů, které jsou v daném časovém okamžiku vázány s magnetickým tokem. V našem případě nás zajímá první varianta, a to působení neelektrické veličina na rychlost změny magnetického toku. Tento typ indukčního snímače se nazývá snímač elektromagnetický. [19]

U elektromagnetických typů indukčních snímačů se mění magnetický tok změnou impedance magnetického obvodu. Tento snímač můžeme jednoduše vytvořit tak, že na vysokonapěťový kabel namotáme několik závitů drátu, který bude představovat cívku. Jeden konec drátu je připojen na zem a na druhém konci můžeme měřit indukované napětí, které se indukuje díky vlastní indukci vysokonapěťového kabelu. Počet závitů, které je potřeba navinout na vysokonapěťový kabel, musíme zjistit experimentálně, neboť neexistuje žádný vzorec pro jeho výpočet. V tomto případě je zde mnoho neznámých, stejně jako u kapacitního snímače. [19]

### <span id="page-19-0"></span>**3.4.4 Hallův snímač**

Pomocí Hallova snímače můžeme opět snímat vlastní indukci vysokonapěťového kabelu. Pokud snímač umístíme do blízkosti vysokonapěťového kabelu, jak je zobrazeno na obrázku 3.8, může zachytit jeho vlastní indukci a vytvořit Hallovo napětí U<sub>H</sub>. Velkou výhodou je, že napětí vystupující ze snímače má pravoúhlý tvar. Nevýhodou ovšem je, že je velmi malé. Lze ale na trhu zakoupit Hallův snímač zapojený spolu s operačním zesilovačem, kde výstupní napětí dosahuje téměř 5V a tato hodnota je ideální pro snímání mikroprocesorem. V praxi může být problém s vlastní indukčností vysokonapěťového kabelu, jímž prochází velmi malý proud, a indukce by tak mohla být rovněž malá a těžko zachytitelná pomocí Hallova snímače. [15]

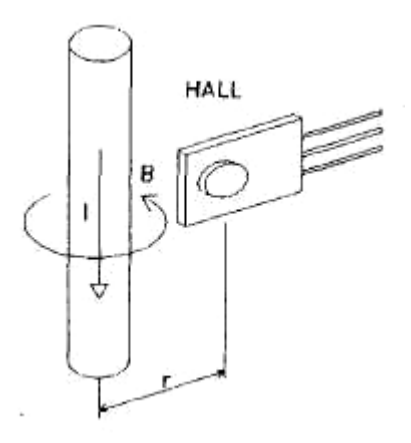

Obrázek 3.8:Umístění Hallova snímače u VN kabelu [20]

# <span id="page-20-0"></span>**4 Návrh palubního počítače**

V této kapitole se zaměříme na koncepci vlastního palubního počítače pro závodní motocykl a shrneme si všechny jeho navrhované vlastnosti a jejich význam při použití na závodním motocyklu. Dále si představíme blokové schéma a hlavní části palubního počítače.

## <span id="page-20-1"></span>**4.1 Vlastnosti palubního počítače**

Palubní počítač byl navržen tak, aby splňoval všechny potřeby při použití na závodním motocyklu. Funkce, které palubní počítač nabízí, jsou následující:

- měření otáček motoru,
- sledování teploty okolí,
- laptimer,
- měřič motohodin,
- servisní interval.
- indikace vysokých otáček.

Všechny výše popsané funkce jsou dostačující při použití na závodním motocyklu. Měřič motohodin je velmi důležitý a mechanik z těchto hodnot vychází při údržbě motocyklu. Možnost nastavit servisní interval už je poté jen doplňkem k funkci měření motohodin, kdy je jezdec upozorněn na dosažení tohoto intervalu.

Měření otáček spolu s indikací vysokých otáček je taktéž velmi podstatnou funkcí. Jezdec se může ujistit, že motocykl nepřetáčí a také že řadí při optimálních otáčkách za účelem dosažení maximálního výkonu. Indikaci vysokých otáček si může jezdec nastavit individuálně. Rychloměr by byl zbytečnou funkcí. Jezdec nepotřebuje sledovat rychlost, a čidlo pro měření rychlosti by se tedy dalo brát jako zbytečná zátěž.

Laptimer je velice užitečný při tréninku, kdy je jezdec odkázán sám na sebe a není přítomen trenér. Laptimer je vybaven pamětí a jezdec si může projít časy kol, které právě zajel.

Poslední funkcí, kterou náš palubní počítač nabízí, je sledování teploty okolí. Pro jezdce opět podstatná funkce, podle které může být schopen odhadnout podmínky na trati, jako je například přilnavost pneumatik.

## <span id="page-20-2"></span>**4.2 Koncepce palubního počítače**

Jádrem palubního počítače je mikroprocesor aTmega164PA od výrobce Atmel. Tento mikroprocesor byl vybrán, neboť splňuje požadované množství pinů a jeho vlastnosti jsou pro náš návrh dostačující. Důležitou vlastností pro volbu mikroprocesoru byla technologie picoPower, která je v tomto mikroprocesoru použita. S touto technologií přišel Atmel za účelem snížení spotřeby svých mikroprocesorů a postupně ji aplikuje do mikrokontrolérů. Tato funkce nám umožní zvýšit výdrž baterie, která bude sloužit pro udržení paměti mikrokontroléru. Zvolený mikroprocesor v power-down módu bez zapnutého nízkofrekvenčního krystalu a watch dog timeru je schopen snížit svůj odběr až na 2µA. To znamená, že při použití 3V knoflíkové baterie s kapacitou 280mAh je teoreticky mikroprocesor schopný udržet paměť téměř 16 let.

Mikroprocesor sbírá data od čidel, kterými je palubní počítač vybaven, a následně je vyhodnocuje a zobrazuje na grafickém LCD displeji s rozlišením 124x64 obrazových bodů.

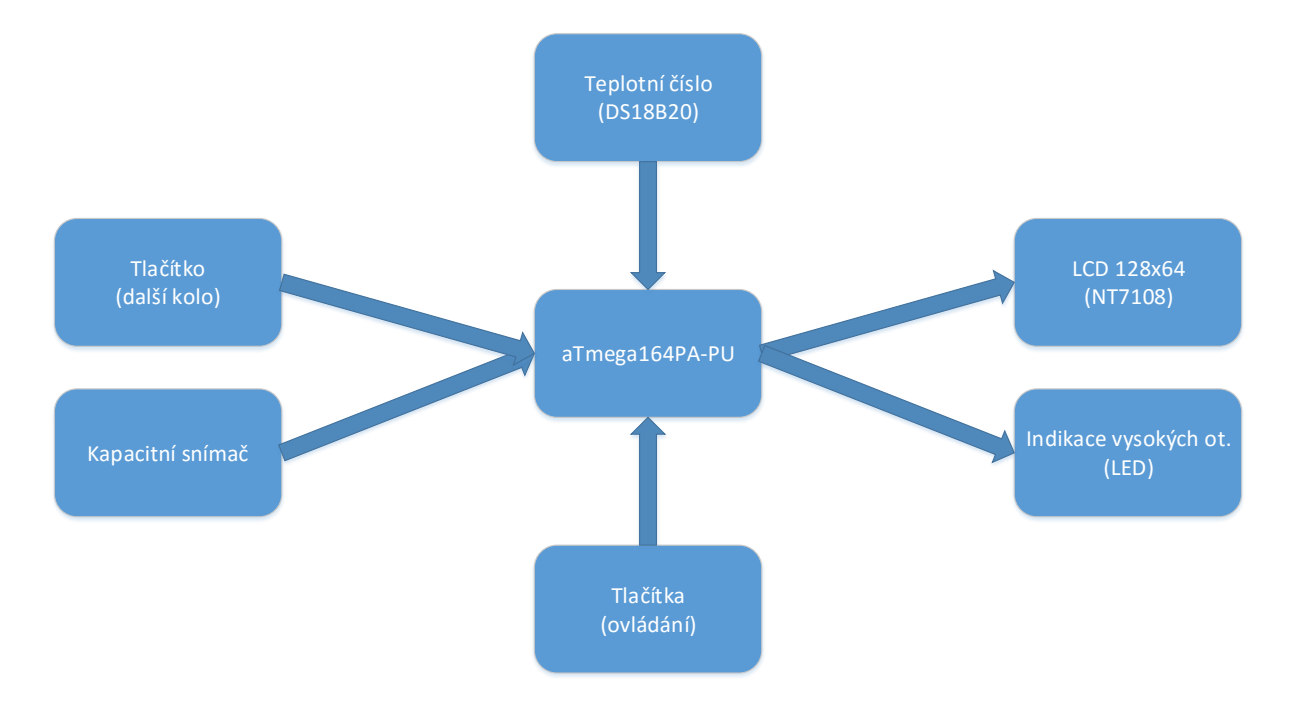

Celá koncepce palubního počítače je naznačena na Obrázku 4.1.

Obrázek 4.1: Blokové schéma

# <span id="page-22-0"></span>**5 Hardwareové řešení**

V následující kapitole bude popsán návrh hardwarového řešení palubního počítače, přiblíženy jeho jednotlivé části a zobrazeny a popsány schéma jejich zapojení.

# <span id="page-22-1"></span>**5.1 Napájení**

Palubní počítač je napájen z alternátoru na motocyklu. Výstupní napětí z alternátoru je stabilizováno obvodem 7805 na výsledných 5V, které jsou stěžejní pro mikroprocesor. Napájení z alternátoru ovšem znamená ztrátu dat při vypnutém motoru. Tento problém byl vyřešen záložní 3V knoflíkovou baterií, jak lze vidět na obrázku 5.1, která při vypnutém motoru udržuje mikroprocesor pod napětím, a nedojde ke ztrátě dat. Obvod je navržen tak, aby dával signál mikroprocesoru, odkud je právě napájen. Mikroprocesor snímá napětí hned za obvodem 7805. Pokud je zde napětí 5V, celý obvod je napájen z alternátoru. Pokud je zde logická 0, obvod je následně napájen z baterie. Díky tomuto signálu se při vypnutém motoru může mikroprocesor přepnout do stavu, kdy je minimalizován odběr. Baterie slouží jen pro zálohu paměti a žádné další operace při vypnutém motoru neprobíhají. Dioda D2 zabraňuje zpětnému toku do vypnutého napájení z alternátoru a také chrání před přepólováním. Dioda D1 zamezuje nežádoucí dobíjení baterie při napájení z alternátoru. [21]

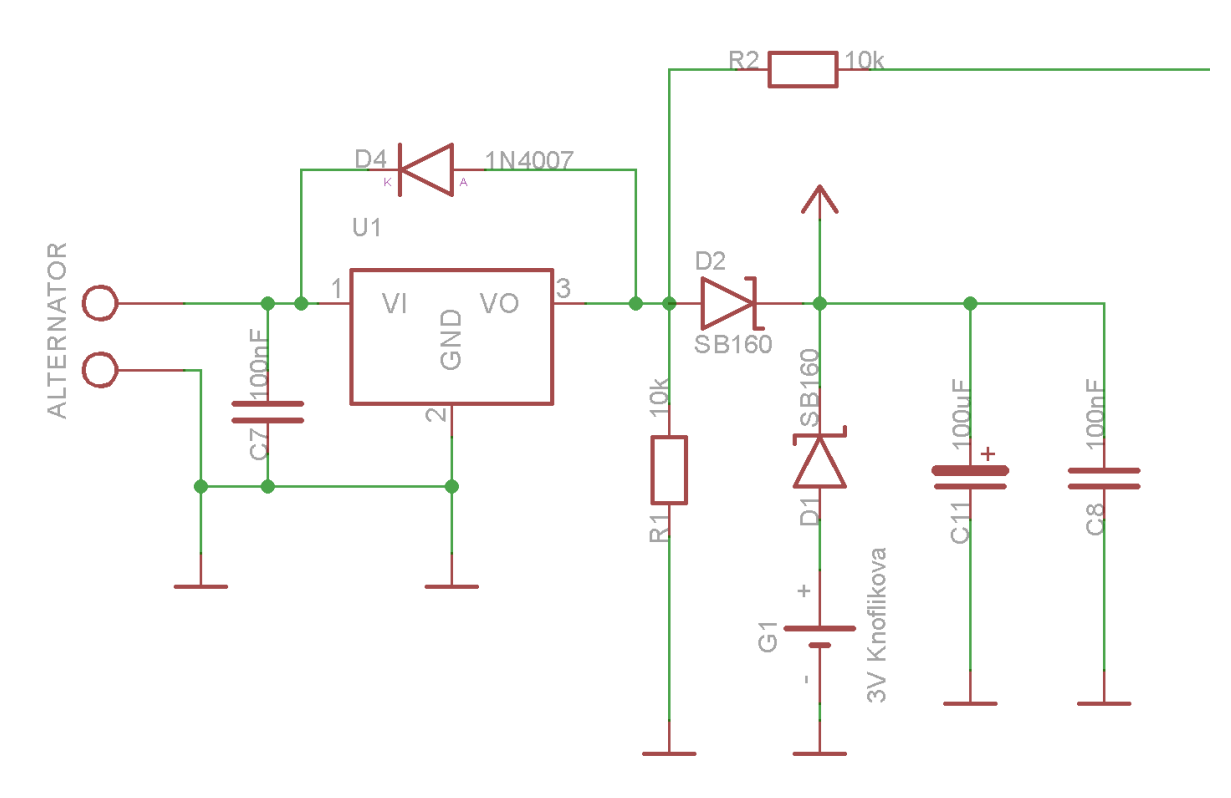

Obrázek 5.1: Napájecí obvod [21]

## <span id="page-22-2"></span>**5.2 Snímání otáček**

Snímání otáček je realizováno pomocí jednoduchého kapacitního snímače, jenž byl popsán v kapitole 3.4.2. Kapacitní snímač představuje stíněný kabel, který je připojen na svorky CON4. Mezi stínění

a vodič je ještě umístěn odporový trimr, pomocí něhož se nastavuje citlivost kapacitního snímače. Signál ze snímače prochází přes filtrační kondenzátor C13, který slouží k odfiltrování stejnosměrné složky. Signál je poté zesílen pomocí bipolárního NPN tranzistoru BP546. Odpory R22, R23, R24, R25 nastavují pracovní bod tohoto tranzistoru. Zesílený signál je poté přiveden do obvodu NE555. Tento obvod signál vytvaruje do obdélníkového tvaru s amplitudou 0-5V. Výsledný obdélníkový signál už je možné snímat pomocí mikroprocesoru. Výše popsaný obvod lze vidět na obrázku 5.2. [18]

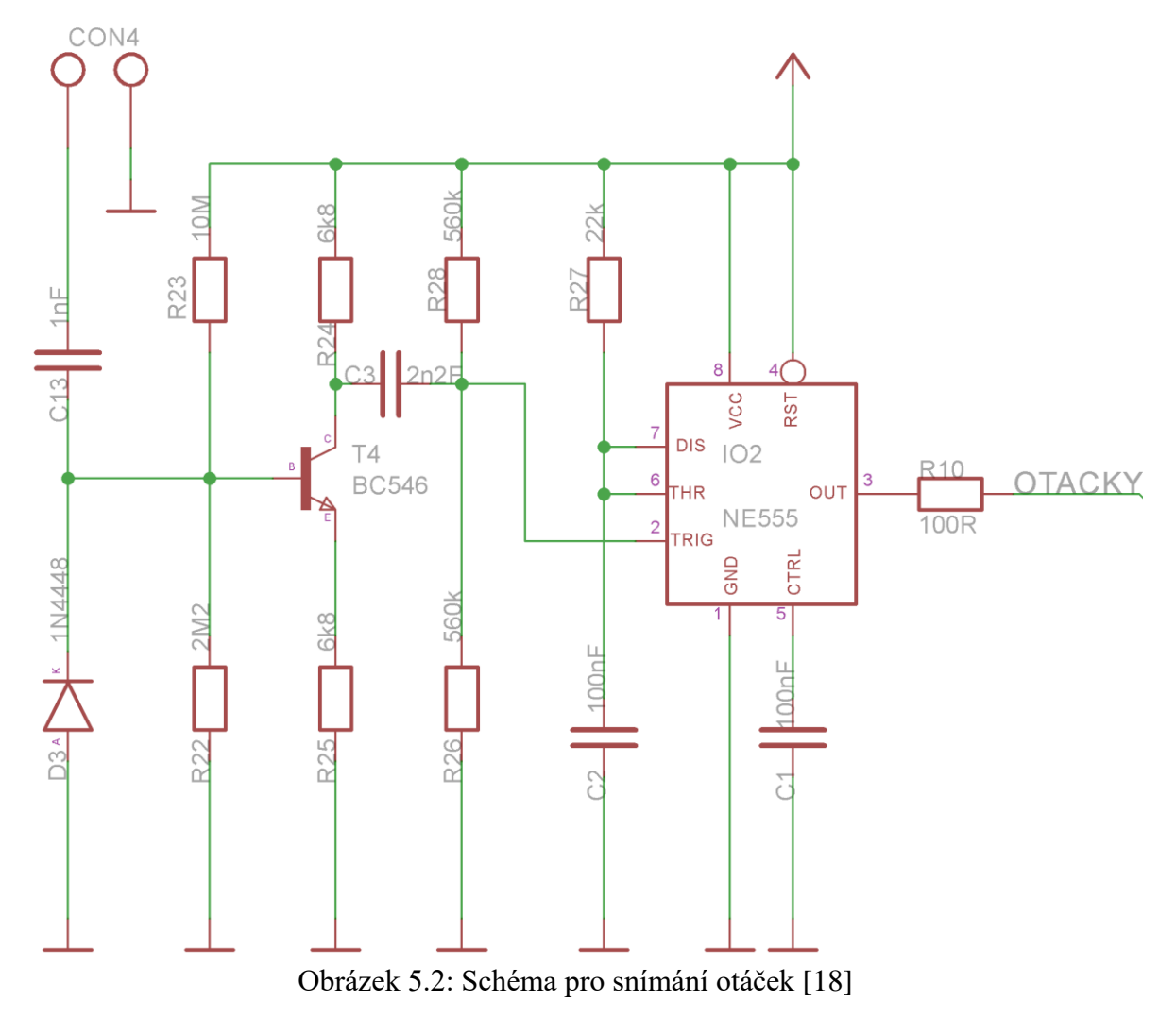

## <span id="page-23-0"></span>**5.3 Zapojení displeje**

Zapojení displeje, které je zobrazeno na obrázku 5.3, je realizováno za účelem dosažení minimálního odběru při napájení z baterie. Napájení samotného displeje je řízeno unipolárním tranzistorem IRF540. Když není motocykl nastartován a palubní počítač je napájen z baterie, displej je pomocí tranzistoru odpojen a má nulový odběr. Stejným způsobem je řešeno i podsvícení diod displeje s tím rozdílem, že tranzistor je řízen rychlým PWM režimem. Poslední častí je kontrast. Kontrast je nastavován pomocí odporového trimru o hodnotě 10kΩ. Trimr je připojen mezi 3. a 18. vývod displeje a zem. Kontrast bude nastaven při konstruování a uživatel k němu nebude mít přístup. K displeji jsou připájeny oboustranné kolíky. Na desce je umístěna dutinková lišta a displej je do ní zasunut. Je připevněn k hlavní desce pomocí distančních sloupků a šroubů.

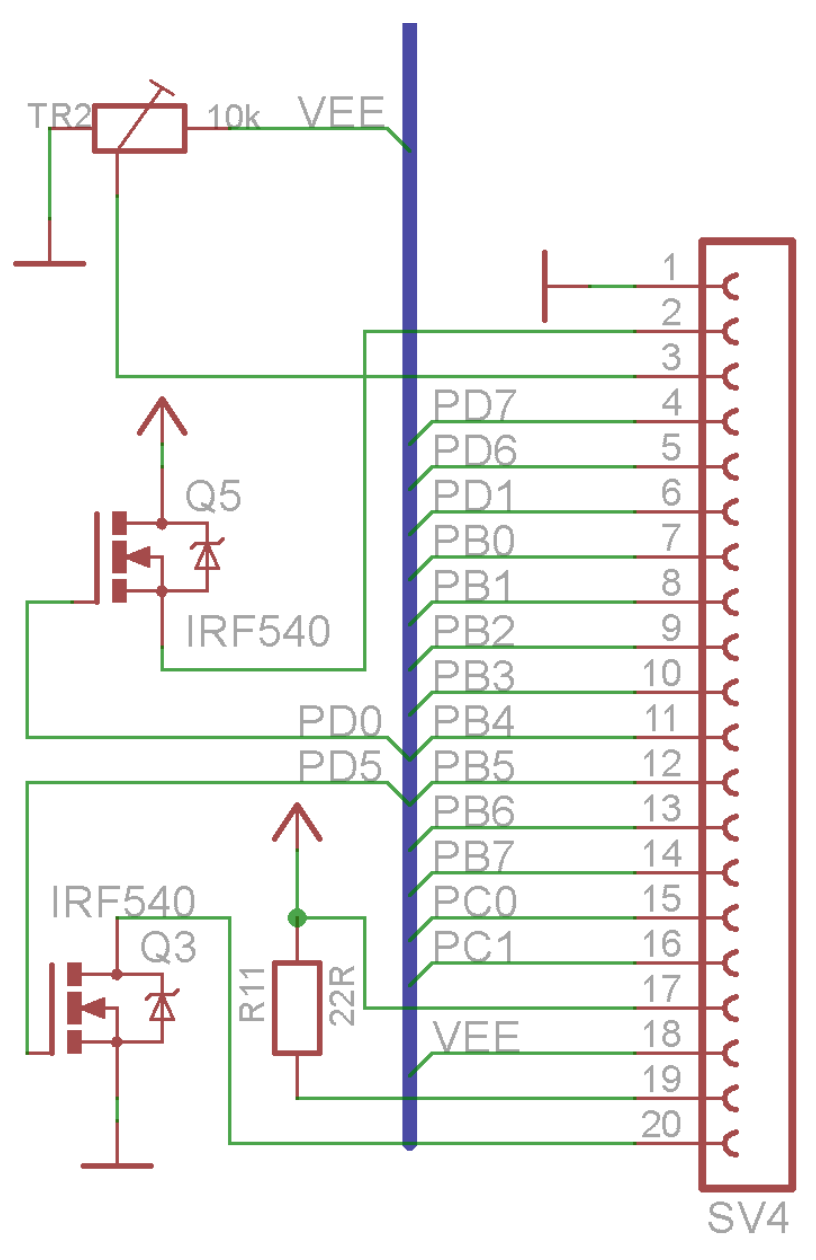

Obrázek 5.3: Schéma zapojení LCD displeje [22]

# <span id="page-25-0"></span>**6 Softwareové řešení**

V šesté kapitole si popíšeme nastavení mikrokontroléru, jak jsou snímány jednotlivé veličiny, které palubní počítač měří, a také grafické řešení celého menu.

# <span id="page-25-1"></span>**6.1 Obsluha teplotního čidla**

Teplotní čidlo, jak již bylo výše zmíněno, je typu 18B20 od výrobce Dallas semiconductor. Toto čidlo komunikuje po jednom datovém vodiči, na který může být připojeno jedno nebo více zařízení různého typu. Firma Dallas vytvořila rozhraní, které definuje tuto komunikaci a nazývá se 1-Wire. [24]

### <span id="page-25-2"></span>**6.1.1 1-Wire rozhraní**

Sběrnice má vždy jeden řídící obvod (master) a jeden či více zařízení (slave). Komunikaci zahajuje vždy řídící obvod Reset pulzem, který je viditelný na obrázku 6.6 spolu s prezenčním pulzem, pomocí něhož se zařízení na sběrnici ohlásí. Sběrnice je připojena přes odpor 4,7k k napájecímu napětí a tento odpor ji tedy zvedá k log. 1. Reset pulzu je realizován tak, že řídící zařízení stáhne sběrnici k log. 0 po dobu alespoň 480µs a poté sběrnici uvolní. Zařízení na sběrnici tento impulz detekuje a ohlásí se tak, že stáhne sběrnici k logické nule po dobu 60-240µs. [24]

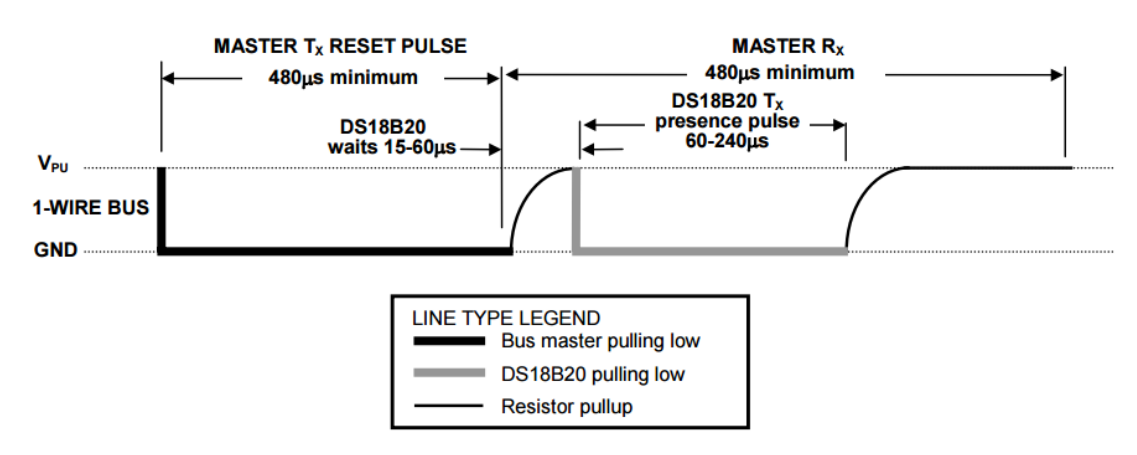

Obrázek: 6.6: Reset a prezenční pulz [24]

Data jsou odesílána a přijímána v tzv. time slotech. Každý slot musí být 60-120µs dlouhý a mezi nimi musí být sběrnice alespoň na 1µs uvolněna. Time sloty můžeme rozdělit na čtecí a zapisovací z pohledu řídícího zařízení. Pokud zapisujeme log. 0, řídící obvod ji stáhne k nule po dobu 60-120µs. Zápis log. 1 probíhá tak, že sběrnici řídící obvod stáhne k 0 alespoň po dobu 1µs a uvolní ji do log. 1. Čtení probíhá tak, že řídící obvod stáhne sběrnici k log. 0 po dobu alespoň 1µs a poté ji uvolní, počká alespoň 15µs a přečte stav ze sběrnice. Pro lepší představu lze zápis a čtení vidět na obrázku 6.7. [24]

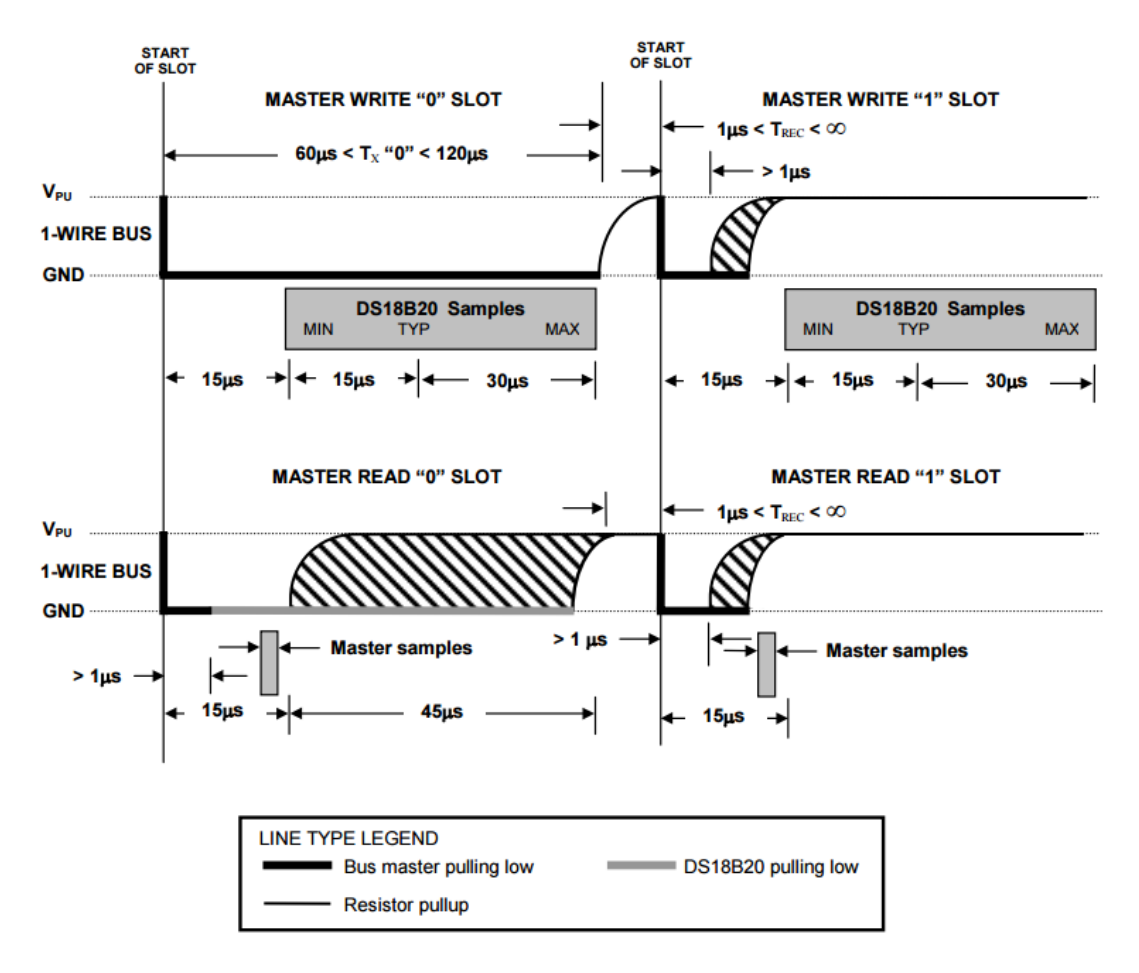

Obrázek: 6.7: Zápis a čtení [24]

Pokud je na sběrnici více zařízení, lze je rozpoznat podle jejich unikátního 64 bitového čísla, které je umístěno v paměti ROM každého slave zařízení. Řídící obvod musí po Reset pulzu vyslat příkaz pro zjištění tohoto unikátního čísla. Příkaz se nazývá Search ROM a pro jeho zahájení musí řídící zařízení na sběrnici zapsat hodnotu F016. Slave zařízení poté vystaví na sběrnici své unikátní číslo. Řídící zařízení musí pomocí složitého algoritmu tato čísla složená dohromady separovat a zjistit jednotlivé hodnoty. Pokud má řídící obvod unikátní čísla zařízení, která jsou umístěna na sběrnici, může s nimi komunikovat zasláním příkazu Match ROM 55<sub>16</sub>, kdy zařízení, které má stejné identifikační číslo, začne naslouchat a další zařízení následující zprávu ignorují. Pomocí příkazu Read ROM 3316, který musí následovat po příkazu Match ROM, nebo Skip ROM CC<sub>16</sub>, dojde k přečtení paměti vybraného zařízení. Příkaz Skip ROM slouží k poslání příkazu všem nebo ke komunikaci, pokud je na sběrnici pouze jedno zařízení. [24]

### <span id="page-26-0"></span>**6.1.2 Komunikace s teplotním čidlem**

Přesnost teplotního čidla můžeme nastavit pomocí konfiguračního registru od 9 bitů po 12 bitů. Defaultně je nastavena přesnost 12 bitů.

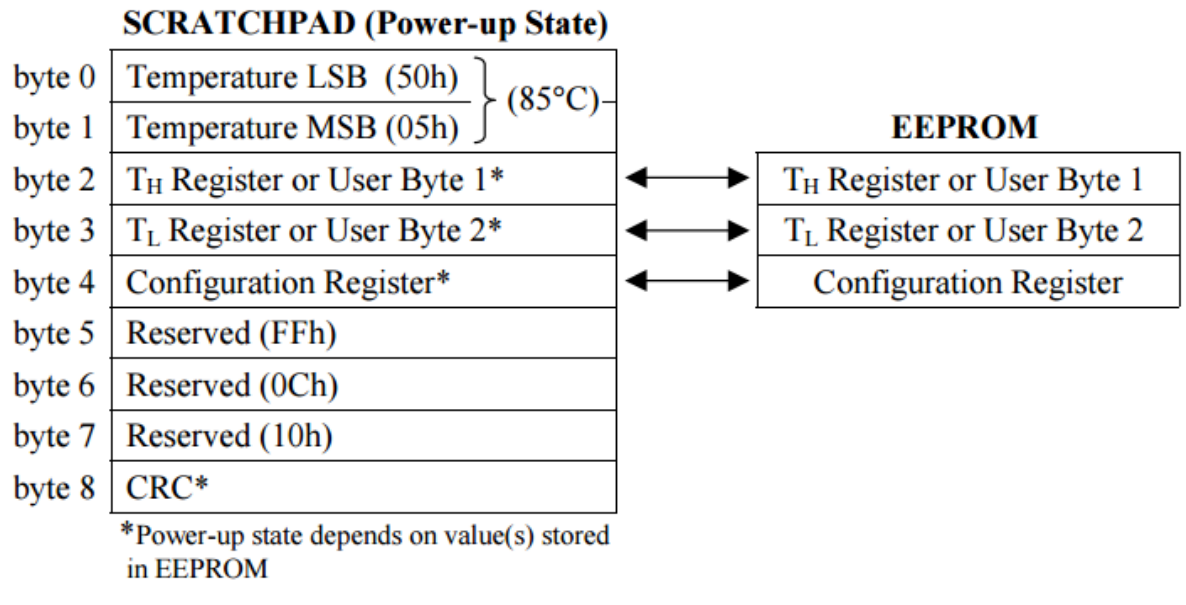

Obrázek 6.8: Paměťový prostor čidla [24]

Paměťový prostor čidla je rozdělen do 9 bytů, jak je zřejmé z obrázku 6.8, ze kterých jsou pro nás nejdůležitější vrchní dva, kde se nachází teplota. Teplota je reprezentována binární hodnotou ve tvaru uvedeném na obrázku 6.9.

|                | bit 7  | bit 6  | bit 5             | bit 4  | bit 3     | bit 2    | bit 1 | bit 0     |
|----------------|--------|--------|-------------------|--------|-----------|----------|-------|-----------|
| <b>LS Byte</b> | ഹ      | -2     | n.                | n      | $\sim$ -1 | $\sim$ 2 | n-3   | $\sim -4$ |
|                | bit 15 | bit 14 | bit <sub>13</sub> | bit 12 | bit 11    | bit 10   | bit 9 | bit 8     |
| <b>MS Byte</b> | ت      |        | ມ                 | ັ      | ມ         | $\sim 6$ | n.    | mЧ        |

Obrázek 6.9: Reprezentace teploty v paměti čidla [24]

Abychom změřili teplotu, musíme nejprve čidlu zadat příkaz, aby začalo tuto teplotu převádět. Nejprve vyšleme příkaz Match ROM nebo Skip ROM a poté příkaz Convert T 4416. Po vyslání tohoto příkazu musíme v našem případě počkat alespoň 750ms. Doba převodu je závislá na přesnosti. Po skončení této oprace musíme opět určit zařízení pro komunikaci a poté poslat příkaz Read ROM 33<sub>16</sub>, který zajistí, že čidlo vystaví svou paměť na sběrnici a my ji budeme moci přečíst. Přečteme všech 9 bytů, aby se zařízení nezablokovalo, ale důležité jsou pro nás jen první dva. V programu je funkce pro zjištění teploty rozdělena na dvě větve podle zadaného argumentu. Funkci voláme každou vteřinu s jiným parametrem (jednou s  $0_{10}$  a jednou 255 $_{10}$ ). Pokud je funkce volaná s 0, čidlu je zadán příkaz na převod hodnoty, na který nečekáme. Další vteřinu je hodnota znegována, funkce je tedy volaná s hodnotou 255, přečte paměť čidla a vrátí převedenou hodnotu. [24] Převod hodnoty:

```
znamenko = (tempH>>4)&0x01; //Posun o 4 bity doleva a logicky soucin
if(znamenko == 0)
     return ((((tempL & 0xF0) >> 4 | (tempH & 0x0F) << 4)*10)+((tempL & 0x0F) * 0.625));
else
      return (((((tempL & 0xF0) >> 4 | (tempH & 0x0F) << 4)*10)+((tempL & 0x0F) * 0.625))*(-1));
```
Pro komunikaci s čidlem byla využita knihovna dallas\_one\_wire [25], již vytvořil Mike Roddewig a která je opatřena obecnou veřejnou licencí GNU.

## <span id="page-28-0"></span>**6.2 Komunikace s displejem**

Displej je vybaven řadičem NT1708, který funguje stejně jako známý řadič KS0108. Komunikace s displejem probíhá pomocí paralelní sběrnice, jež obsahuje 8 datových vodičů. Ty jsou označeny DB0 – DB7, hodinový signál E, signál RW, který rozlišuje zápis nebo čtení (log. 1 = čtení), signál RS, někdy označován jako D/I, jenž rozlišuje, zda se jedná o data nebo instrukci (log. 1 = data). Dále obsahuje signály CS1 a CS2. Celý displej je rozdělen na dvě poloviny s rozlišením 64x64 pixelů. Každá část je opatřena vlastním řadičem a těmito vývody rozhodujeme, s kterým ze řadičů chceme komunikovat. Všechny vývody jsou do řadičů přivedeny paralelně, až na vývody CS1 a CS2. Posledním vývodem je RST, který zajišťuje reset displeje a je aktivní v log. 0.

RAM paměť v řadiči je rozdělena do 8 řádků po 8 bitech, jak je zřejmé z obrázku 6.10. Zápis dat do RAM probíhá tak, že nejprve musíme nastavit pozici, odkud chceme zapisovat, což znamená, že musíme nastavit souřadnici X a vybrat řádek, do kterého chceme zapisovat. Zápis dat pak probíhá po 8 bitech a po každém zápisu se automaticky inkrementuje souřadnice X.

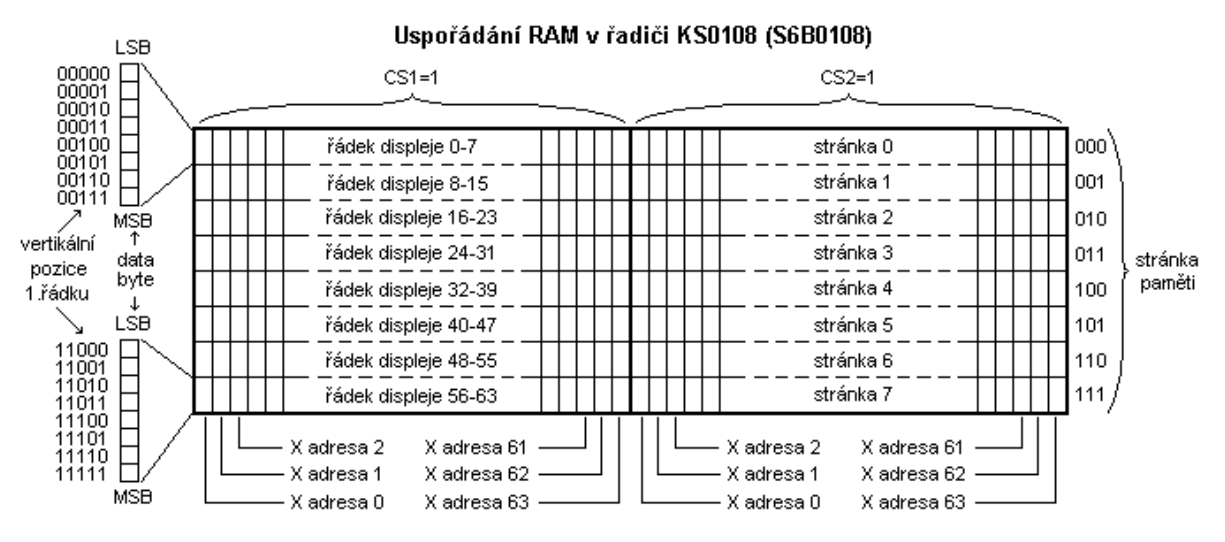

Obrázek 6.10: Uspořádání RAM paměti [26]

Pomocí bitů RS a RW můžeme vybírat mezi instrukcí a daty, dále pak zda se jedná o zápis, nebo čtení, jak již bylo zmíněno. Nastavením RS a RW do log. 0 dosáhneme zápisu instrukce. Instrukcí je několik a k jejich rozlišení je ještě zapotřebí některých bitů z datového vodiče. Když je sedm horních bitů v hodnotě 1F<sub>16</sub>, jedná se o instrukci pro zapínání a vypínání displeje. Zda se jedná o zapnutí, nebo vypnutí, rozhoduje nultý datový bit. Nastavením horních dvou bitů na hodnotu  $1_{16}$  docílíme nastavení souřadnice X, která je reprezentována spodními šesti datovými bity. Výběr řádku je proveden zápisem horních pěti bitů ve tvaru 17<sup>16</sup> a podle spodních tří je vybrán daný řádek. Poslední instrukcí je instrukce pro posun displeje od začátku. Horní dva datové bity musí být v hodnotě 316. Spodních 6 bitů poté reprezentuje posunutí v rozsahu 0-63 pixelů.

Nastavením bitů RS a RW do hodnoty 1<sup>16</sup> dáme displeji příkaz, aby na datovou sběrnici vystavil Status byte, který obsahuje informace o tom, zda je displej zapnut, nebo vypnut, jestli se displej nachází v resetu a zda je displej zaneprázdněn. Poslední ze jmenovaných informací, a to zda je displej zaneprázdněn, je nejdůležitější informace a využívá se při zápisu dat, kdy kontrolujeme, zda je displej připraven.

Nastavením bitu do log. 1 poté můžeme zapisovat do paměti nebo číst z paměti RAM podle nastaveného bitu RW, a to z pozice, na které se právě řadič nachází. Při zápisu dat nebo instrukcí je ze sběrnice načten byte při sestupné hraně signálu E, který by měl být dlouhý alespoň 450ns. Při čtení se nastaví všechny vývody nutné k rozlišení instrukce a po náběžné hraně signálu se stavové slovo objeví na sběrnici. Po přečtení je nutné nastavit vývod E na log. 0. Při čtení dat je nutné ještě před čtením vygenerovat jeden impulz na vývodu E. Všechny instrukce a jejich tvar lze vidět na obrázku 6.11. [26]

| Instruction             | RS | <b>R/W</b> | DB7               | DB6 | DB <sub>5</sub>                  | DB <sub>4</sub>       | DB <sub>3</sub> | DB <sub>2</sub>   | DB1 | DB <sub>0</sub>                                                          | <b>Function</b>                                                                                                    |
|-------------------------|----|------------|-------------------|-----|----------------------------------|-----------------------|-----------------|-------------------|-----|--------------------------------------------------------------------------|----------------------------------------------------------------------------------------------------|
| Display ON/OFF          |    |            |                   |     | н                                | н                     | H               | н                 | н   | L/H                                                                      | Controls the display on<br>or off. Internal status<br>and display RAM data is<br>not affected.                                                |
| <b>Set Address</b>      | L  |            | L                 | н   | Y address $(0\neg 63)$           |                       |                 |                   |     | L:OFF, H:ON<br>Sets the Y address in<br>the Y address counter.           |                                                                                                    |
| Set Page<br>(X address) | L  |            | н                 |     | н                                | н                     | Н               | Page<br>$(0 - 7)$ |     |                                                                          | Sets the X address at<br>the X address register.                                                                                              |
| Display Start<br>Line   |    |            | H                 | н   | Display start line<br>$(0 - 63)$ |                       |                 |                   |     | Indicates the display<br>data RAM displayed at<br>the top of the screen. |                                                                                                    |
| <b>Status Read</b>      |    | н          | в<br>U<br>S<br>Y  |     | O<br>Ν<br>O<br>F<br>F            | R<br>E<br>S<br>E<br>T |                 |                   |     |                                                                          | Read status.<br><b>BUSY</b><br>L: Ready<br>H: In operation<br>ON/OFF L: Display ON<br>H: Display OFF<br>L: Normal<br><b>RESET</b><br>H: Reset |
| Write Display<br>Data   | н  | L          | <b>Write Data</b> |     |                                  |                       |                 |                   |     |                                                                          | Writes data (DB0:7) into<br>display data RAM. After<br>writing intruction, Y<br>address is increased by<br>1 automatically.                   |
| Read Display<br>Data    | н  | н          | <b>Read Data</b>  |     |                                  |                       |                 |                   |     | Reads data (DB0:7) from<br>display data RAM to the<br>data bus.          |                                                                                                    |

Obrázek 6.11: Popis instrukcí (obrázek obsahuje zaměněné souřadnice X a Y) [27]

Pro komunikaci s displejem byla využita knihovna KS0108 [28]. Autor na svém webu uvádí, že veškerý jeho software je dostupný zdarma pro nekomerční účely. Knihovna byla rozšířena o některé další funkce a některé byly upraveny. Převážně se jedná o zápis negovaných dat, což nám slouží pro invertování barev displeje, a jednu funkci pro vykreslení grafu otáčkoměru, kdy se graf nevykresluje po jednotlivých pixelech, ale po řádcích.

# <span id="page-29-0"></span>**6.3 Obsluha otáčkoměru**

Otáčky jsou měřeny jako doba mezi jednotlivými otáčkami a vždy je počítán průměr ze šesti otáček motoru. Data z čidla otáčkoměru jsou přivedena na pin PORTD3. Na tomto pinu se s každou otáčkou generuje impulz. Tento pin slouží jako zdroj externího přerušení od zdroje INT1, a tedy s každou otáčkou vyvoláme přerušení:

```
ISR(INT1_vect){
      cli();
      pom_motos++;
```

```
pom = TCNT0;
if (pom>citac0)
         citac0 = pom - citac0 + (256*ot_ovr);
else
         citac0 = (pom+255) - citac0+(256*(ot ovr-1));prum += citac0;
ot_ovr=0;
pocet++;
if (pocet == 6) {
         otacky = prum/6;
         pocet=0;
         prum=0;
}
citac0=pom;
ot_ovr=0;
sei();
```
}

Nejprve zakážeme další přerušení. Inkrementujeme si proměnnou pom\_motos, která slouží pro výpočet motohodin a inkrementuje se s každou otáčkou. Další krokem je uložení aktuální hodnoty v TCNT0. Následuje výpočet, kolikrát čítač0 inkrementoval hodnotu TCNT0. Pomocí vypočtené hodnoty můžeme zjistit dobu mezi otáčkami. Vypočtenou hodnotu přičteme k průměru, vynulujeme počítadlo přerušení od čítače0 a inkrementujeme počet měření. Při dosažení šesti měření vypočteme průměrný počet inkrementací TCNT0 mezi otáčkami a vynulujeme počítadlo počtu měření a průběžný průměr. Na konci obsluhy přerušení vždy do proměnné citac0 přiřadíme hodnotu, ve které bylo TCNT0 při vyvolání tohoto přerušení pro výpočet následující otáčky. Z vypočteného průměru, který byl přiřazen do proměnné otacky, vypočteme samotné otáčky vynásobením vhodnou konstantou podle nastavení čítače/časovače0. Touto konstantou potom vydělíme 60s a dostaneme otáčky za minutu. V našem případě při nastavené děličce 128 vypočteme otáčky takto: 60/((1/(16MHz/128))\*otacky). V menu je možné ještě nastavit expanzi motoru. Defaultně je nastaveno zapalování při každé otáčce, ale lze nastavit jednu expanzi za 2 otáčky pro měření některých čtyřdobých motorů. V tomto případě jsou vypočtené otáčky vynásobeny dvěma. Teoreticky jsme schopni změřit (při expanzi každou otáčkou) maximální otáčky, které činí 7500000 za minutu, a to pokud dojde jen k jedné inkrementaci TCNT0 a minimální otáčky, což znamená maximální dobu mezi jednotlivými otáčkami, činí 0,1047 otáček za hodinu.

## <span id="page-30-0"></span>**6.4 Měření motohodin**

Motohodiny bývají v praxi měřeny dvojím způsobem. První způsob měří jako motohodinu jednu hodinu běhu motoru. Druhý způsob měří motohodinu jako hodinu, kdy motor běží ve jmenovitých otáčkách. První způsob se hodí spíše pro pracovní stroje, ale pro závodní motocykl je přesnější měřit motohodiny druhým způsobem podle jmenovitých otáček.

V našem případě počítáme otáčky motoru a každou sekundu vypočítáme, kolik motosekund uběhlo. Vteřiny měříme pomocí čítače/časovače2, který vyvolá přerušení přesně po jedné vteřině. Motosekundy přepočítáváme na motohodiny. Motohodiny inkrementujeme, pokud jsou motosekundy větší než 3600, a tuto hodnotu od motosekund odečteme. V obsluze přerušení ještě vynulujeme pomocné počítadlo otáček. Následuje část kódu z přerušení od čítače/časovače2, pro výpočet.

```
motos += (pom_motos / (jm_otacky/60));
pom_motos=0;
if (motos>3600){
        motos-=3600;
        motoh++;
}
```
## <span id="page-31-0"></span>**6.5 Implementace laptimeru**

Laptimer byl implementován s pamětí na třicet kol, v níž je uložen jako dvě pole. První pole je typu integer a druhé pole je typu char. První pole slouží pro uložení vteřin, které jsou při zobrazování ještě přepočítány na minuty, a do druhého pole se ukládá počet inkrementací čítače/časovače2, jenž se při zobrazení přepočítá na čas. Laptimer se spouští stiskem tlačítka, které je umístěno na řídítkách, a po opětovném stisku přechází měřit další kolo. Při dlouhém stisku 1-2 vteřiny je laptimer zastaven, stejně jako po změření všech 30-ti kol. Měření vteřin pro laptimer zajišťuje také čítač/časovač2, avšak je potřeba zachovat běh tohoto čítače z důvodu měření otáček. Takže stiskem tlačítka se nastaví registr OCR2A do registru TCNT2, ale o hodnotu jedna menší a vyvolává se přerušení při shodě TCNT2 a OCR2A. Stisk tlačítka vyvolá přerušení, nastaví se příznak, že bylo stisknuto, ale samotná obsluha je v hlavní programové smyčce, aby byla obsluha přerušení co nejkratší. Následuje kód, který obsluhuje tlačítko v hlavní programové smyčce:

```
if (tlac == 5){
      next_state=0;
      pom_TCNT2=TCNT2-1;
      OCR2A=TCNT2-1;
      if(priz & 0b00001000){
               if (priz & 0b00000010){
                       if (lap==29){
                              priz &= 0b11110101;
                       }
                       else{
                              lap++;
                              laptimer_des[lap]=pom_TCNT2;
                              if (laptimer_des[lap-1]<pom_TCNT2){
                                      laptimer_des[lap-1]=pom_TCNT2-laptimer_des[lap-1];
                              }
                              else{
                                      laptimer_des[lap-1]=255-laptimer_des[lap-1]+pom_TCNT2;
                              }
                      }
               }
               else{
                       Laptimer_Init();
                       priz |= 0b00000010;
                       lap=0;
                       laptimer_des[lap]=pom_TCNT2;
               }
       }
       tlac=0;
}
```
V kódu používáme proměnnou priz, která slouží k ukládání příznaků. Druhý if v kódu kontroluje 4 bit. Tento bit značí, že byl laptimer vymazán v menu a je možné jej znovu spustit, nebo že laptimer běží. Tento bit slouží hlavně k tomu, aby při stopnutí laptimeru nemohl být tento opětovně spuštěn stiskem tlačítka, čímž by došlo k vymazání, proto je uživatel nucen laptimer vynulovat v menu. Druhý bit v tomto bytu slouží pro zjištění, zda laptimer běží. Pokud ano a jsme v posledním kole, je ukončen a příznaky pro běh a vynulování jsou nastaveny do log. 0. Pokud nejsme v posledním kole, je inkrementováno počítadlo kol, vypočtena desetinná část laptimeru a program pokračuje dál. Pokud není nastaven příznak, že je laptimer aktivní, laptimer se inicializuje, nastaví se příznak pro aktivní laptimer a do desetinné části aktuálního kola se uloží aktuální hodnota čítače TCNT2 pro následný výpočet desetinné části.

Laptimer teoreticky měří s přesností 3,90625ms.

### <span id="page-32-0"></span>**6.6 Hlavní programová smyčka**

Hlavní programová smyčka se opakuje donekonečna. V této smyčce je implementován konečný automat pomocí přepínače switch. V každém stavu konečného automatu kontrolujeme stisk tlačítek a podle stisku tlačítka a aktuálního stavu nastavujeme nový stav konečného automatu

#### <span id="page-32-1"></span>**6.6.1 Zobrazení veličin na hlavní obrazovce**

V tomto stavu se nachází konečný automat hned po zapnutí přístroje. V něm se také stále dokola přepočítávají a zobrazují všechny veličiny a kontroluje se zde také stisk tlačítek.

Na obrázku 6.12 lze vidět vývojový diagram pro tuto smyčku. Pokud je dosažen servisní interval, je po dobu jedné vteřiny zobrazeno upozornění na tento fakt a je rozsvícená LED dioda, která za normálních podmínek indikuje vysoké otáčky. Za touto částí dochází k přepočítání všech veličin, které nejsou v konečném tvaru, a dojde k jejich zobrazení. Navíc při dosažení otáček větších než je 80% z rozsahu dojde k rozsvícení LED diody, která indikuje vysoké otáčky. Při stisku tlačítka s pořadovým číslem 5 dojde k obsluze laptimeru a při stisku tlačítka s číslem 1 nastavíme nový stav konečného automatu a podmínku cyklu cond nastavíme do log. 0. Tato smyčka se opakuje donekonečna, pokud nedojde ke stisku tlačítka.

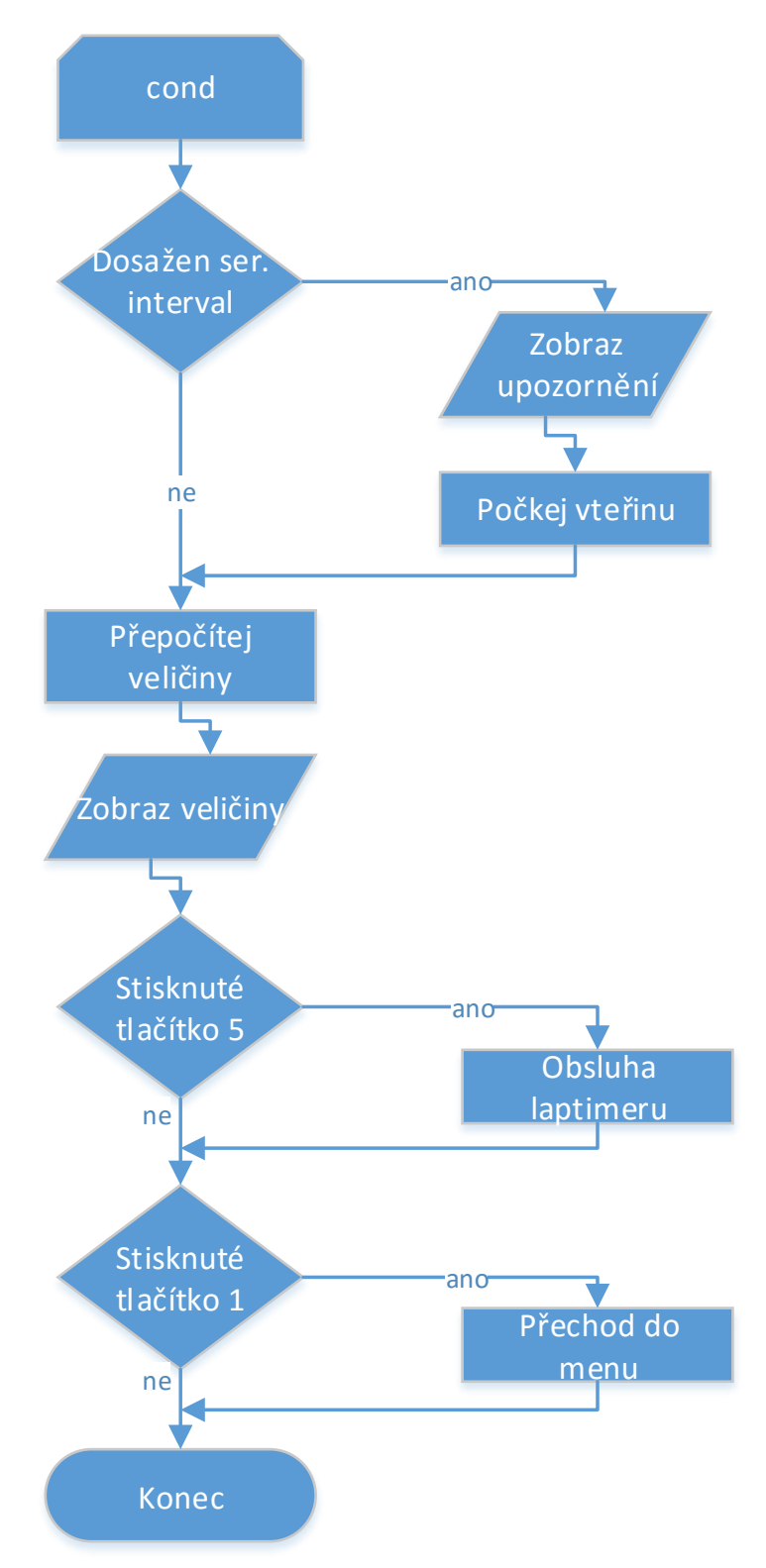

Obrázek 6.12: Vývojový diagram hlavní obrazovky

### <span id="page-33-0"></span>**6.6.2 Implementace menu**

Menu je implementováno v konečném automatu a jednotlivé stavy jsou řešeny smyčkou stejně jako hlavní obrazovka. Položky v menu reprezentuje vždy jeden řádek. Na displeji je tedy zobrazeno 8 řádků a jeden je vždy zobrazen s invertovanými barvami. Tím dobře zobrazíme právě vybraný řádek. Hlavní menu tedy v konečném automatu představuje 8 stavů. Z těchto jednotlivých stavů se poté můžeme zanořovat do jednotlivých podmenu podle právě vybrané položky. Hlavní menu zobrazuje funkci GLCD\_menu, které předáme jeden parametr char, podle něhož invertuje barvy pro patřičný řádek.

```
void GLCD_menu(unsigned char radek){
       GLCD_GoTo(0,0);
       if (radek==1)
              GLCD_WriteString(" Zapalovani ",barva);
       else
              GLCD WriteString(" Zapalovani ",~barva);
       GLCD_GoTo(0,1);
       if (radek==2)
              GLCD_WriteString(" Jas LED ",barva);
       else
              GLCD_WriteString(" Jas LED ",~barva);
        ……
}
```
Stejně jako v případě prvních dvou řádky postupujeme i u zbytku. Jednotlivá podmenu potom pracují na stejném principu. V některých submenu se při stisku tlačítka inkrementují a dekrementují hodnoty, jako například OCR1A pro řízení jasu displeje nebo nastavení jmenovitých otáček.

Na obrázku 6.13 lze vidět výše popsanou implementaci menu přímo na LCD displeji palubního počítače.

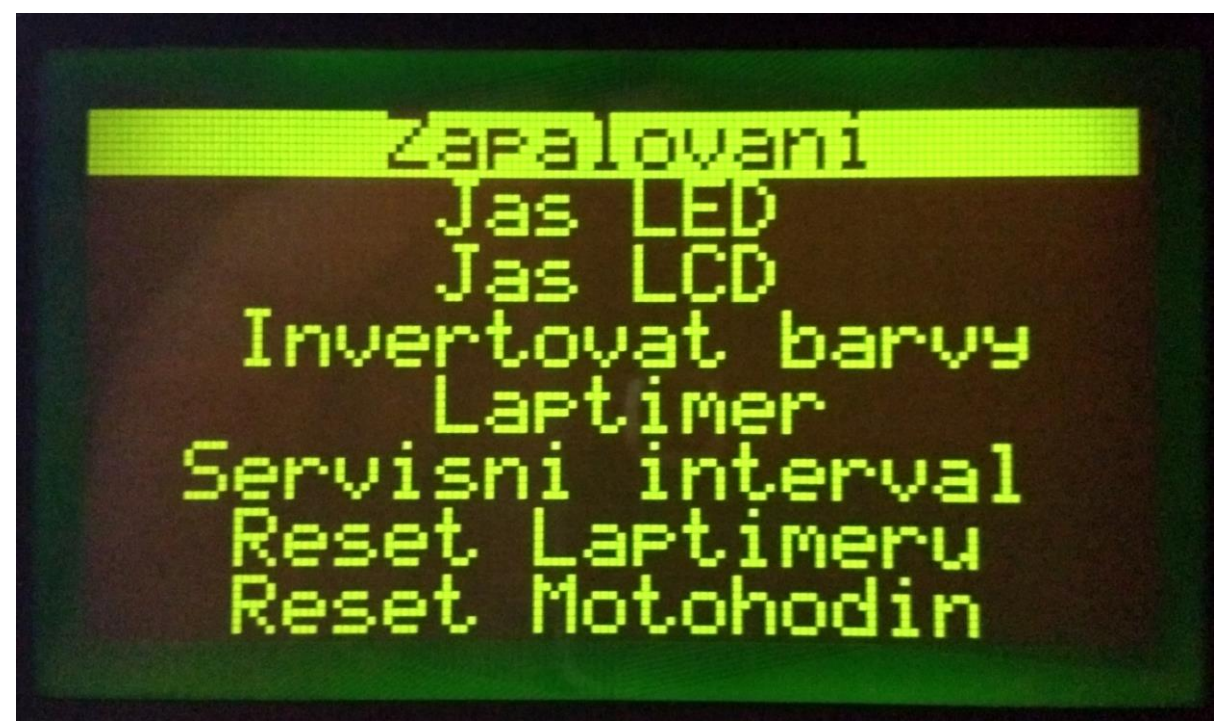

Obrázek 6.13: Menu zobrazené na displeji v praxi

# <span id="page-35-0"></span>**6.7 Uspávání mikrokontroléru**

Uspávání mikrokontroléru je implementováno pro minimalizaci odběru proudu z baterie při vypnutém motoru. Za takové situace potřebujeme jen uchovat paměť mikrokontroléru, displej může být vypnut. Čas při vypnutém motoru také měřit nepotřebujeme, takže můžeme vypnout i všechny čítače/časovače. Z těchto důvodů byl vybrán power-down mód, ve kterém má mikrokontrolér odběr jen 2µA, jak již bylo zmíněno v kapitole 4.2. Mikrokontrolér rozeznává zdroj napájení podle pinu PORTD2. Pokud je napájen z alternátoru, je na tomto pinu log. 1. Při napájení z baterie je zde log.0. Na tomto pinu můžeme vyvolat přerušení INT0. Toto přerušení bylo nastaveno na sestupnou i náběžnou hranu. V obsluze přerušení poté testujeme, v jaké hodnotě se pin nachází, a podle něho se zachováme. Při vypnutí motoru vypneme napájení displeje a jeho podsvícení. Také vypneme LED diodu a mikrokontrolér uspíme. Z power-down módu může být mikrokontrolér probuzen pomocí přerušení. Pokud je vyvoláno přerušení a pin je v log. 1, probudíme mikrokontrolér, vynulujeme otáčky, měřič motovteřin a počítadlo přetečení od čítače/časovače0. ISR(INT0\_vect){

```
cli();
if (PIND2){
       sleep_disable();
       pom motos = 0;
       otacky=0;
       ot_ovr=0;
       OCR1A=pom_OCR1A;
       PORTD |=0b00000001;
       sei();}
else{
       PORTD &= 0b11111110;
       set_sleep_mode(SLEEP_MODE_PWR_DOWN);
       sleep_enable();
       sei();
       sleep_cpu();} }
```
# <span id="page-36-0"></span>**7 Testování**

Samotné testování otáčkoměru proběhlo na automobilu. Snímač byl připevněn na zapalovací kabel co nejblíže k zapalovací cívce a poté proběhlo měření. Změřené otáčky odpovídaly otáčkám zobrazeným na otáčkoměru. Při volnoběžných otáčkách palubní počítač reaguje pomaleji, což je zapříčiněno měřením průměru ze šesti otáček. Při aplikaci na automobil bylo velmi důležité správně nastavit odporový trimr, který je umístěn na snímači. Tento trimr byl nastaven experimentálně a jeho správná hodnota je důležitá k přesnému měření otáček. Bez správné hodnoty nebude přístroj měřit přesně nebo budou hodnoty otáček skákat. Na obrázku 7.1 je zobrazeno měření otáček automobilu při volnoběžných otáčkách s rozsahem 10 000 otáček.

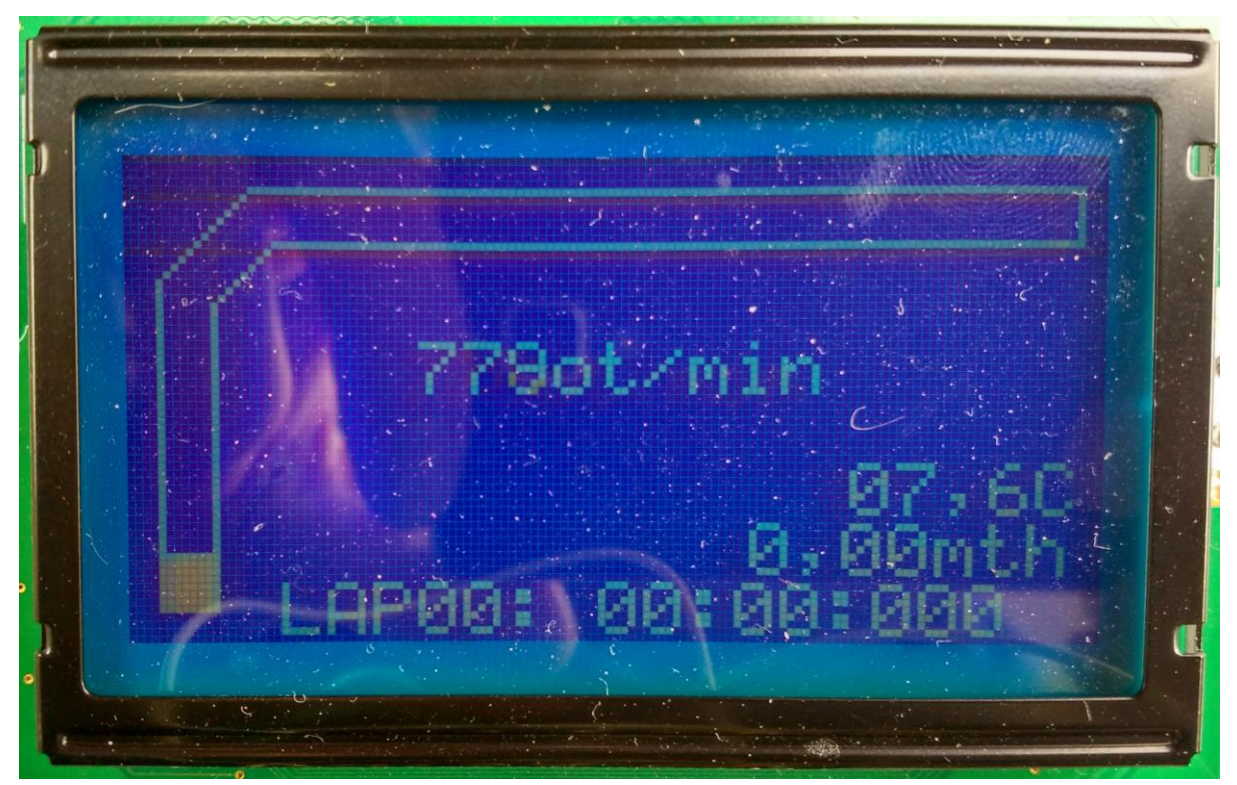

Obrázek 7.1: Měření otáček při volnoběhu automobilu

# <span id="page-37-0"></span>**8 Uložení do krabičky**

Pro přístroj byla zvolena krabička KM 38 B, jejíž proporce lze vidět na obrázku 8.1. Krabička byla vybrána tak, aby rozměry a váha byly minimalizovány, a přístroj tak byl vhodný pro uchycení na řídítkách závodního motocyklu. Tlačítka byla umístěna vedle displeje po pravé straně a LED dioda nad displej. Umístění přístroje v krabičce je naznačeno na obrázku 8.1.

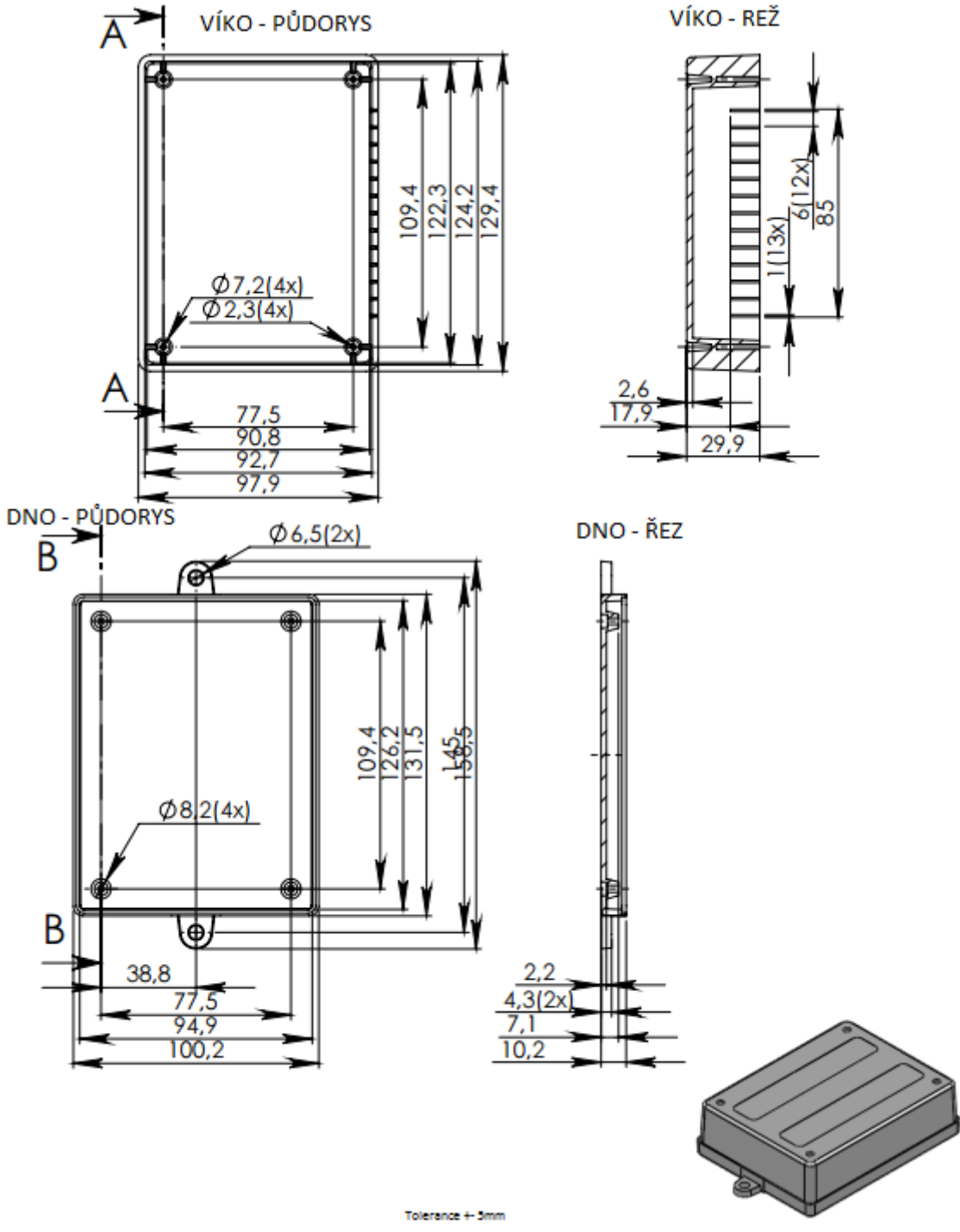

Obrázek 8.1: Krabička KM 38 B [29]

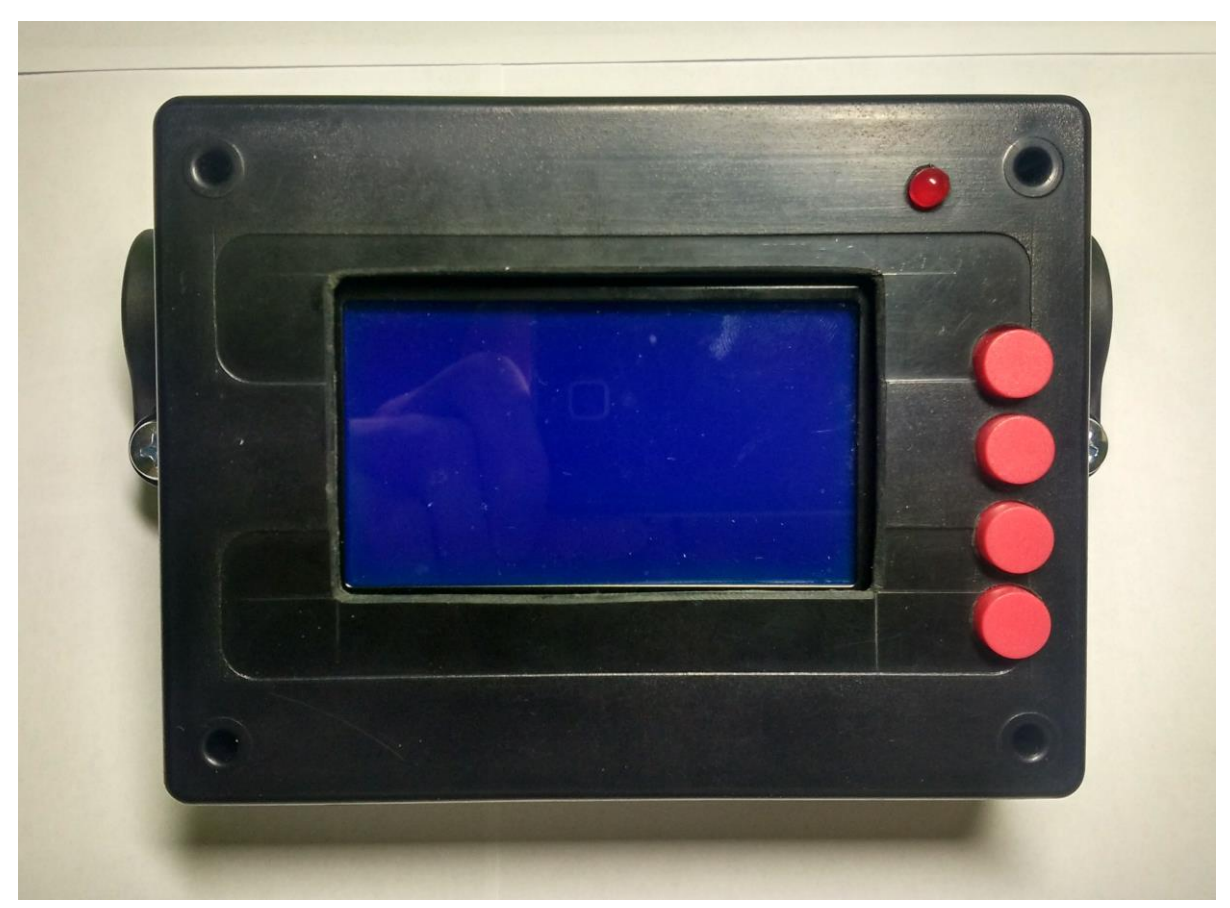

Obrázek 8.2: Palubní počítač umístěný v krabičce

# <span id="page-39-0"></span>**9 Závěr**

V rámci bakalářské práce vznikl palubní počítač pro závodní motocykl s mikroprocesorem od firmy Atmel a grafickým displejem s rozlišením 128x64 pixelů. Palubní počítač se povedlo vyrobit s vlastnostmi, které byly popsány v návrhu palubního počítače v kapitole 4.1.

Palubní počítač byl opatřen pěti tlačítky. Spolu s přehledným displejem je jeho obsluha velmi jednoduchá, a je tudíž vhodný i pro méně zdatného uživatele.

Testování proběhlo aplikováním přímo na zapalovací kabel spalovacího zážehového motoru osobního automobilu a naměřené výsledky měly jen malou odchylku od otáčkoměru umístěného v automobilu. Při takto velkých hodnotách je drobná odchylka zanedbatelná a výsledky můžeme považovat za výborné.

Na základě testování a výsledné konstrukci bych výsledný palubní počítač zhodnotil jako vhodný pro použití na závodním motocyklu.

Po dokončení práce byl pro mne hlavním přínosem návrh a práce s hardwarem, kde jsem z praktického hlediska získal mnoho nových zkušeností.

Palubní počítač by bylo v budoucnu možné vylepšit například o ukazatel zařazeného rychlostního stupně a displej by bylo možné opatřit dotykovou folií, která by umožnila dotykové ovládání celého palubního počítače.

#### Literatura

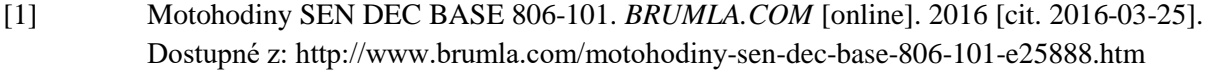

- [2] Lap timer. *GPT Grand Prix Texhnologz* [online]. 2016 [cit. 2016-03-25]. Dostupné z: http://www.gpt.it/lap-timer.html
- [3] GPT D4 Digitalni Přístrojová Deska + Lap Timer. *MOTOPS* [online]. 2016 [cit. 2016-03- 25]. Dostupné z: http://www.motops.cz/gpt-d4-digitalni-pristrojova-deska-lap-timer/
- [4] Digitální přístrojová deska Daytona Asura chrom. *ABMOTO* [online]. 2009 [cit. 2016- 03-25]. Dostupné z: http://www.abmoto.cz/cz/e-shop/890894/c50683-pristrojove-deskybudiky-voltmetryteplomery-hodiny/digitalni-pristrojova-deska-daytona-asura-chrom.html
- [5] Digitální tachometr s otáčkoměrem Daytona Velona. *ABMOTO* [online]. 2009 [cit. 2016-03-25]. Dostupné z: http://www.abmoto.cz/cz/e-shop/1389267/c50683-pristrojovedesky-budiky-voltmetryteplomery-hodiny/digitalni-tachometr-s-otackomerem-daytonavelona.html
- [6] Tachometr Koso DB-02. *Ctyrkolky4u* [online]. 2016 [cit. 2016-03-25]. Dostupné z: http://www.ctyrkolky4u.cz/doplnky/ostatni/koso-db02
- [7] Digitální přístrojová deska KOSO DB02R. *ABMOTO* [online]. 2009 [cit. 2016-03-25]. Dostupné z: http://www.abmoto.cz/cz/e-shop/890909/c50683-pristrojove-desky-budikyvoltmetryteplomery-hodiny/digitalni-pristrojova-deska-koso-db02r.html
- [8] Digitální tachometr Motogadget Mini černý. *Motonakup.cz* [online]. 2016 [cit. 2016-03- 25]. Dostupné z: http://www.motonakup.cz/moto/budikyukazatele/tachometry/produkt/digitalni-tachometr-motogadget-minicerny?gclid=CIms66qdmMsCFRVmGwodrnoNxA
- [9] Motoscope mini. *Motogadget* [online]. 2014 [cit. 2016-03-25]. Dostupné z: http://motogadget.com/en/digital-instruments/digital-speedo-mini/motoscope-mini.html
- [10] Digitální tachometr Motogadget Pro Dashboard. *Motonakup.cz* [online]. 2016 [cit. 2016- 03-25]. Dostupné z: http://www.motonakup.cz/moto/budikyukazatele/tachometry/produkt/digitalni-tachometr-motogadget-pro-dashboard
- [11] Motoscope pro. *Motogadget* [online]. 2014 [cit. 2016-03-25]. Dostupné z: http://motogadget.com/en/digital-instruments/digital-dashboard-pro/motoscope-pro.html
- [12] Acewell ACE-5854 černá Digitální přístrojová deska / Tachometr / Otáčkoměr měřič paliva a teploty / Ukazatel zařazeného stupně. *MOTOPS* [online]. 2016 [cit. 2016-03-25]. Dostupné z: http://www.motops.cz/acewell-ace-5854-cerna-digitalni-pristrojova-deska-- tachometr---otackomer-meric-paliva-a-teploty---ukazatel-zarazeneho-stupne/
- [13] Indukčnostní snímače. DOC. ING. ZEHNULA CSC., Karel. *Snímače neelektrických veličin*. Druhé, upravené a doplněné vydání. Praha: SNTL - NAKLADATELSTVÍ TECHNICKÉ LITERATURY, 1983, s. 181-183.
- [14] Kapacitní snímače. DOC. ING. ZEHNULA CSC., Karel. *Snímače neelektrických veličin*. Druhé, upravené a doplněné vydání. Praha: SNTL - NAKLADATELSTVÍ TECHNICKÉ LITERATURY, 1983, s. 242-243.
- [15] Hallovy snímače. DOC. ING. ZEHNULA CSC., Karel. *Snímače neelektrických veličin*. Druhé, upravené a doplněné vydání. Praha: SNTL - NAKLADATELSTVÍ TECHNICKÉ LITERATURY, 1983, s. 266-267.
- [16] *SNÍMÁNÍ OTÁČEK MOTORU V ROZDĚLOVAČI* [online]. 2016 [cit. 2016-03-25]. Dostupné z: http://www.ssamp-krnov.cz/upload/soubory/00248.pdf
- [17] Odporové snímače magnetických veličin: Magnetorezistor. DOC. ING. ZEHNULA CSC., Karel. *Snímače neelektrických veličin*. Druhé, upravené a doplněné vydání. Praha: SNTL - NAKLADATELSTVÍ TECHNICKÉ LITERATURY, 1983, s. 130.
- [18] Otáčkoměr pro spalovací motory. *Vzvoj.hw.cy* [online]. 2004 [cit. 2016-03-25]. Dostupné z: http://vyvoj.hw.cz/teorie-a-praxe/konstrukce/otackomer-pro-spalovaci-motory.html
- [19] Indukční snímače (generátorové). DOC. ING. ZEHNULA CSC., Karel. *Snímače neelektrických veličin*. Druhé, upravené a doplněné vydání. Praha: SNTL - NAKLADATELSTVÍ TECHNICKÉ LITERATURY, 1983, s. 269-270.
- [20] *9. Snímání polohy a otáček pomocí Hallova senzoru* [online]. 2016 [cit. 2016-03-25]. Dostupné z: http://www.micro.feld.cvut.cz/home/x34ses/cviceni/Navody%20na%20cviceni/05.Hall.p
- df [21] Multifunkční digitální hodiny s AVR. *Danyk.cz* [online]. 2012 [cit. 2016-04-09]. Dostupné z: http://danyk.cz/avr\_hod2.html
- [22] *Koppling\_ks0108* [online]. In: . [cit. 2016-04-10]. Dostupné z: http://www.fractronics.se/koppling\_ks0108.gif
- [23] ATMEL CORPORATION. *8-bit Atmel Microcontroller with 16/32/64/128K Bytes In-System Programmable Flash: DATASHEET*. 2015. Dostupné také z: http://www.atmel.com/images/atmel-8272-8-bit-avr-microcontroller-atmega164a\_pa-324a\_pa-644a\_pa-1284\_p\_datasheet.pdf
- [24] DALAS SEMICONDUCTOR. *DS18B20: Programmable Resolution 1-Wire Digital Thermometer*. Dostupné také z: http://www.gme.cz/img/cache/doc/530/067/ds18b20 datasheet-1.pdf
- [25] A Dallas One-Wire Library for AVR. *Dietfig* [online]. Jacob Mattingley, 2013 [cit. 2016- 04-23]. Dostupné z: http://www.dietfig.org/avronewire.html
- [26] Ovládání grafických LCD modulů s řadičem KS0108 (S6B0108). *Elektronika.kvalitne* [online]. [cit. 2016-04-23]. Dostupné z: http://elektronika.kvalitne.cz/ATMEL/necoteorie/LCDmatKS0108.html
- [27] *KS0108B: LCD Driver IC*. Korea: Samsung Electronics, 1997. Dostupné také z: http://www.techtoys.com.hk/Displays/JHD12864J/ks0108.pdf
- [28] Universal C library for KS0108 based LCD displays. KWIECIEŃ, Radosław. *En.radzio.dxp.pl* [online]. [cit. 2016-04-23]. Dostupné z: http://en.radzio.dxp.pl/ks0108/
- [29] *KM38B*. Dostupné také z: http://www.soselectronic.cz/a\_info/resource/n/economic/KM38B.pdf

# **Seznam příloh**

Příloha 1 Schéma zapojení Příloha 2 Deska plošných spojů – spoje Příloha 3 Deska plošných spojů – součástky Příloha 4 Aplikace snímače Příloha 5 Osazené a sestavené desky

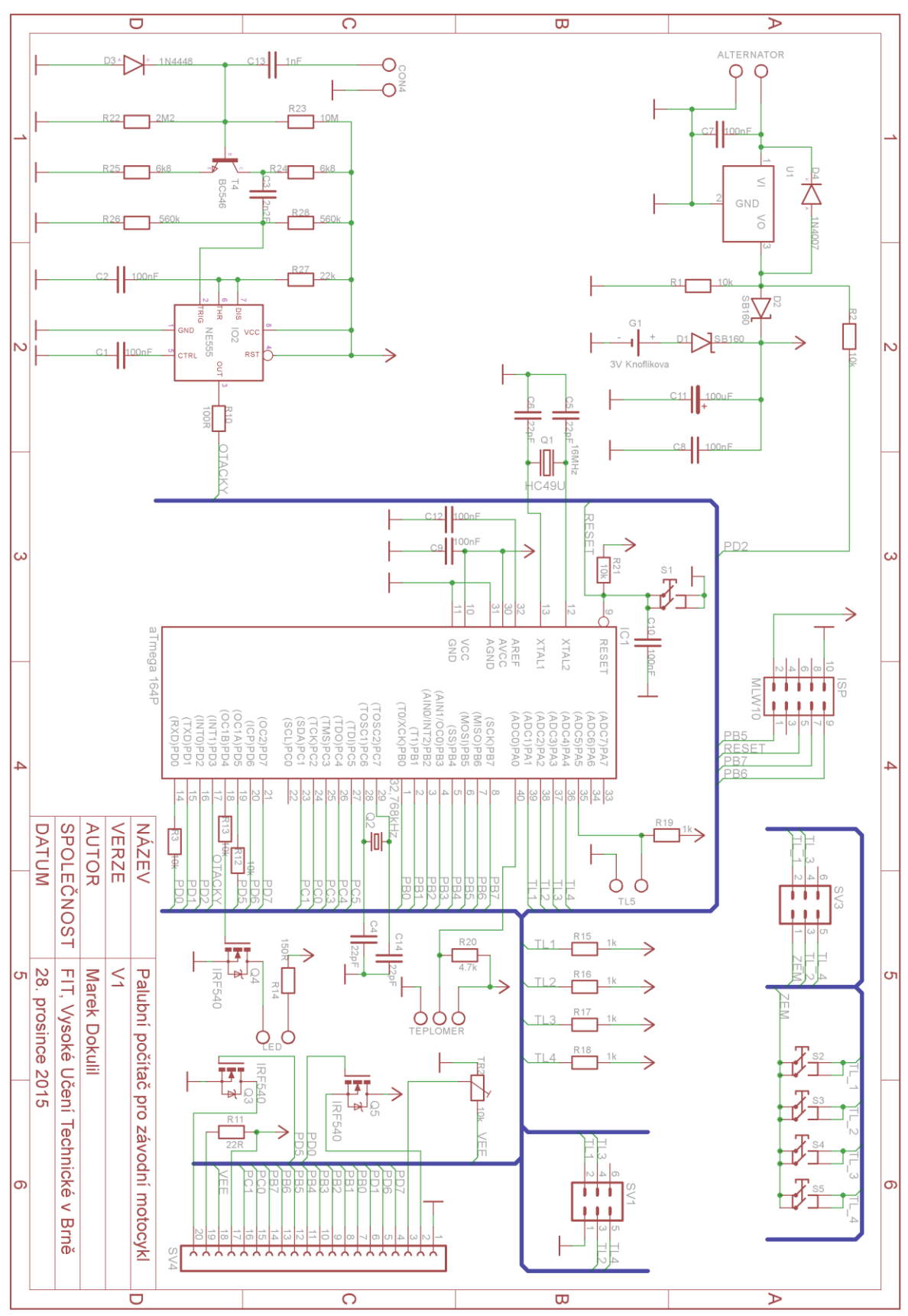

# **Příloha 1 Schéma zapojení**

Obrázek 1: Schéma zapojení

# **Příloha 2 Deska plošných spojů - spoje**

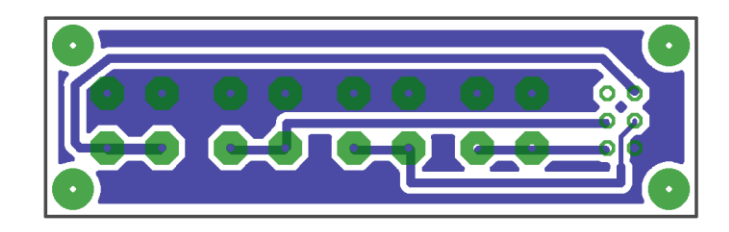

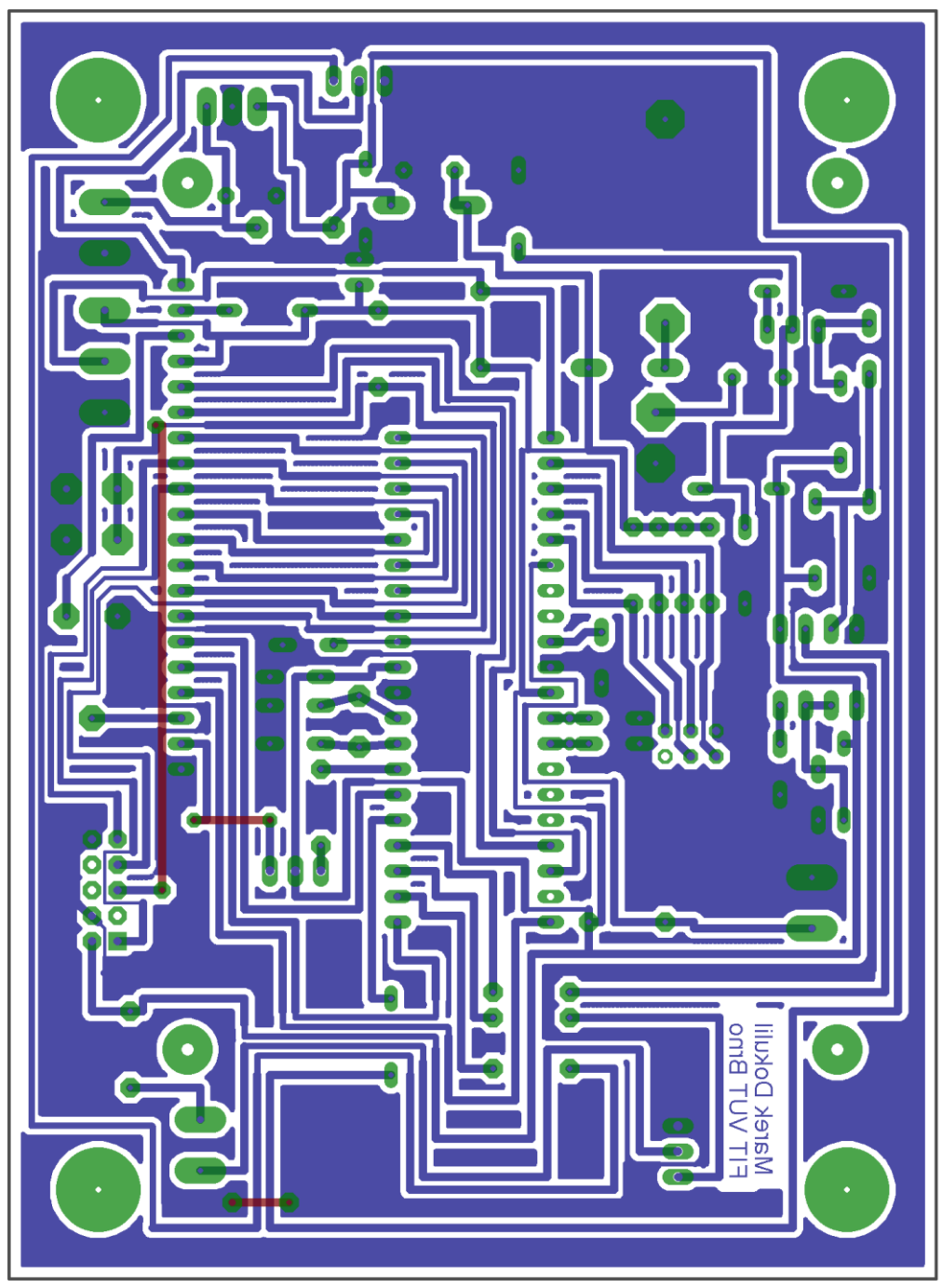

Obrázek 2: Deska plošných spojů, rozměry 126x92mm a 18x60mm M1:0,67

# **Příloha 3 Deska plošných spojů - součástky**

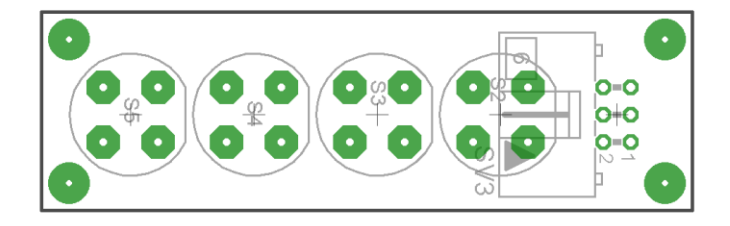

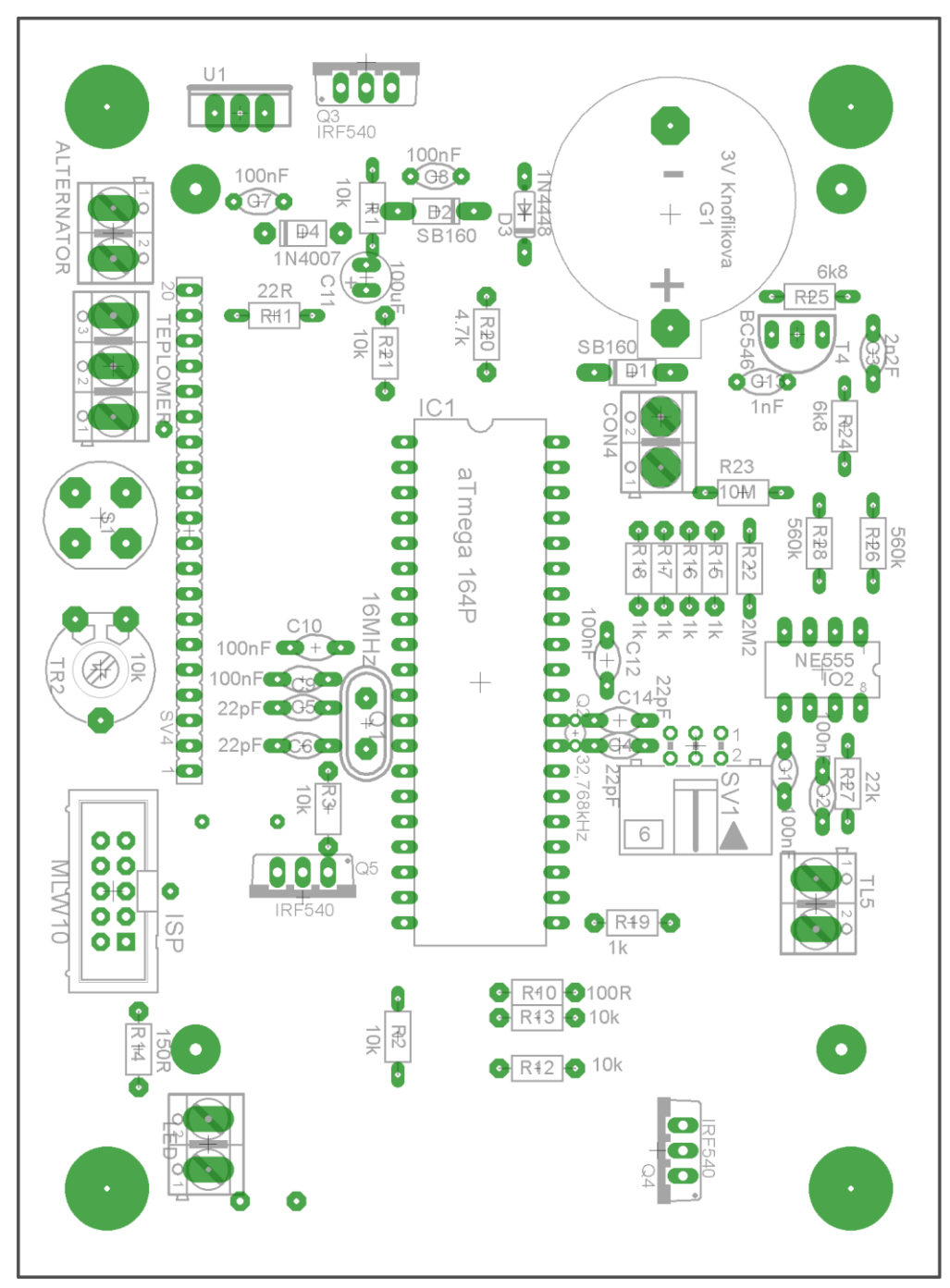

Obrázek 3: Rozložení součástek, rozměry 126x92mm a 18x60mm M1:0,67

# **Příloha 4 Aplikace snímače**

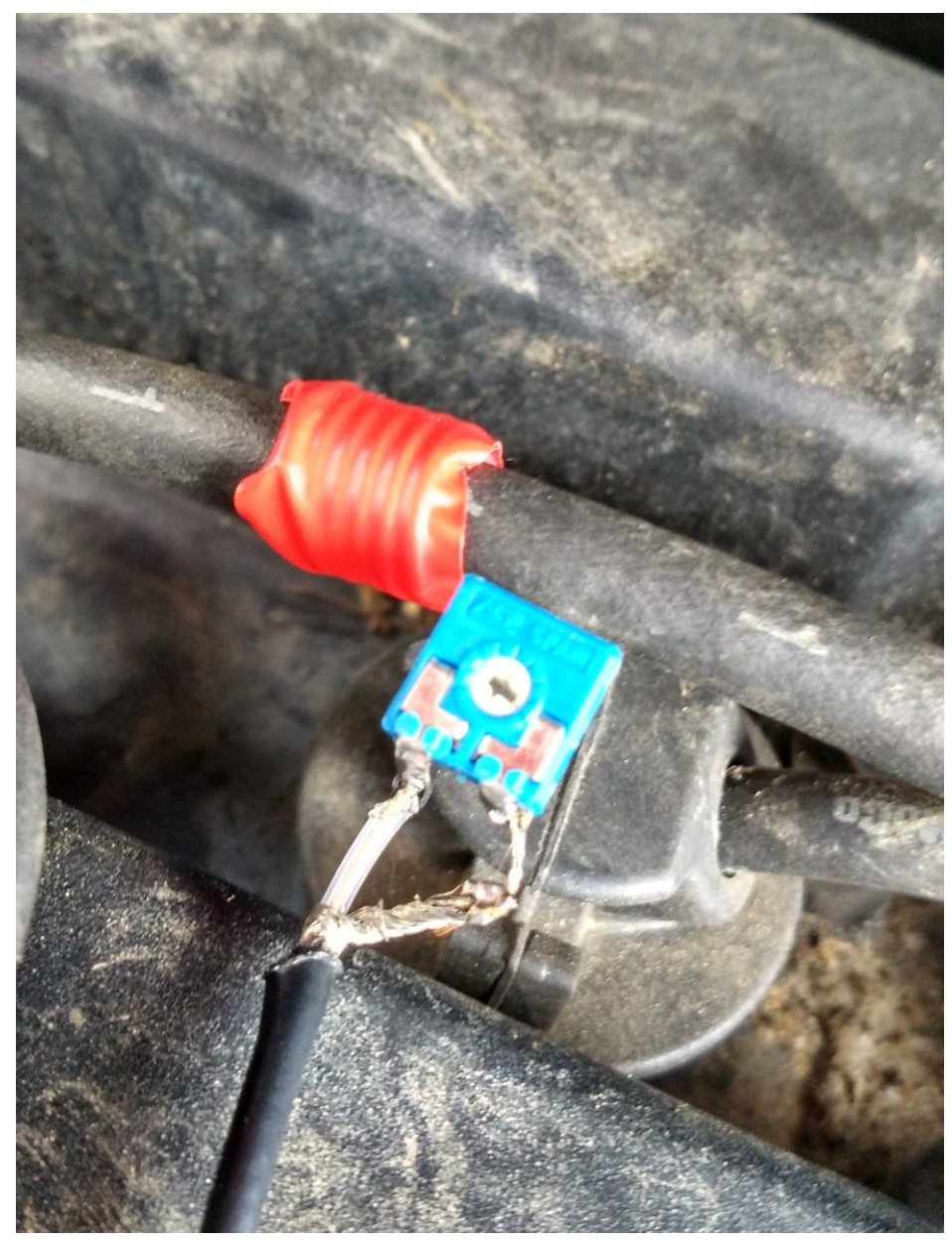

Obrázek 4: Aplikace snímače na osobní automobil

# **Příloha 5 Osazené a sestavené desky**

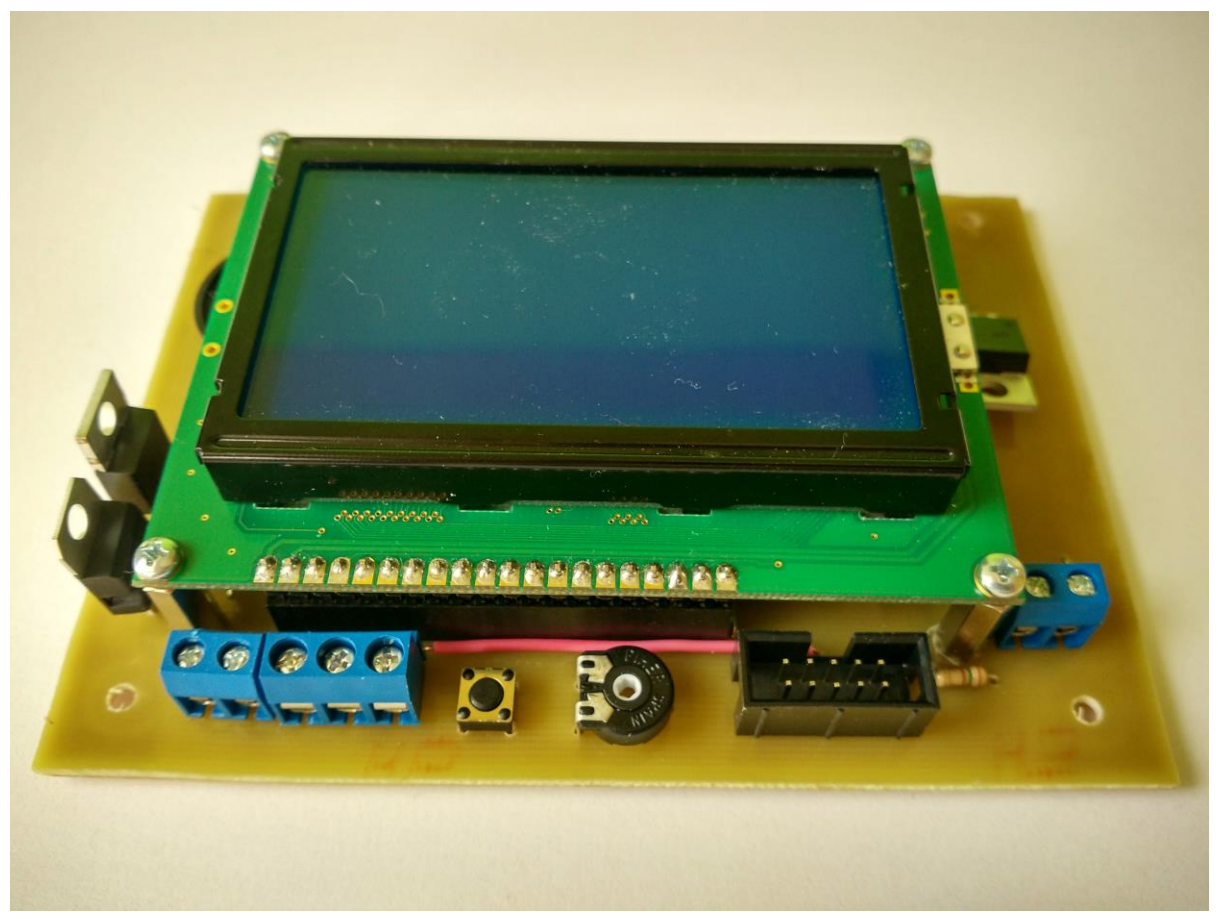

Obrázek 5: Osazené a sestavené desky